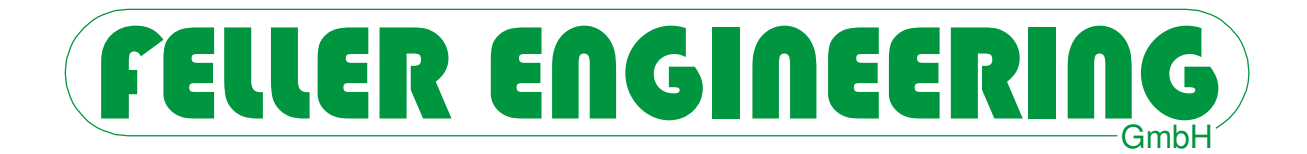

# FP16+ **Benutzerhandbuch**

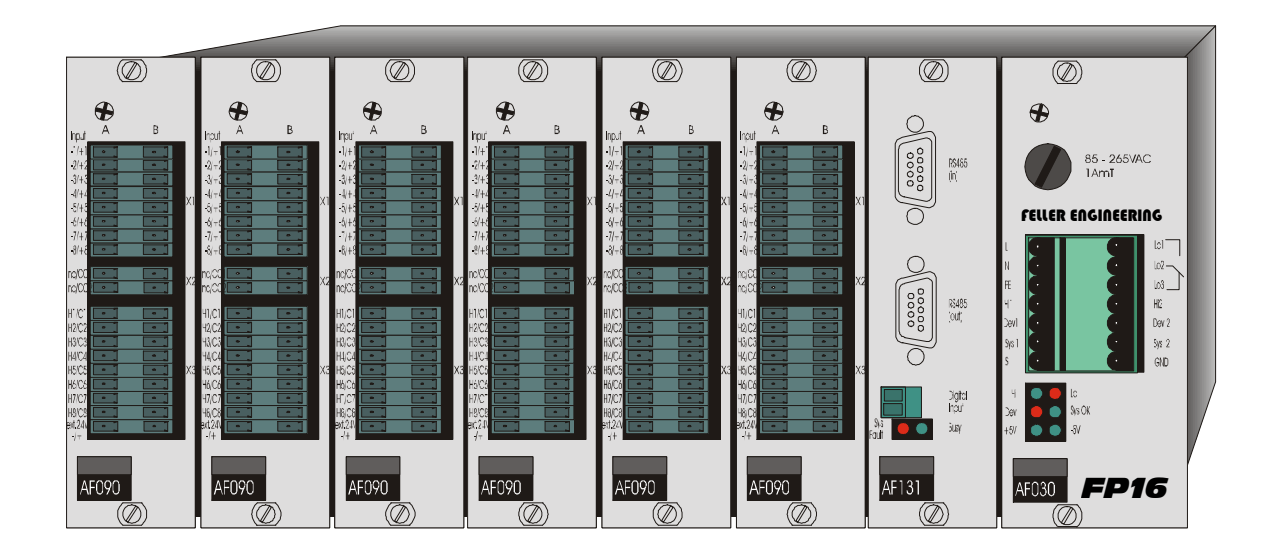

FELLER ENGINEERING GmbH **Phone: +49(6074)8949-0** Carl-Zeiss-Straße 14 Fax: +49(6074)8949-49 63322 Rödermark / Germany Technical Hotline: +49(6074)8949-31

Internet: www.fellereng.de eMail: info@fellereng.de

**Version 7.2** Stand: 11/15-0107

# **1 Inhalt**

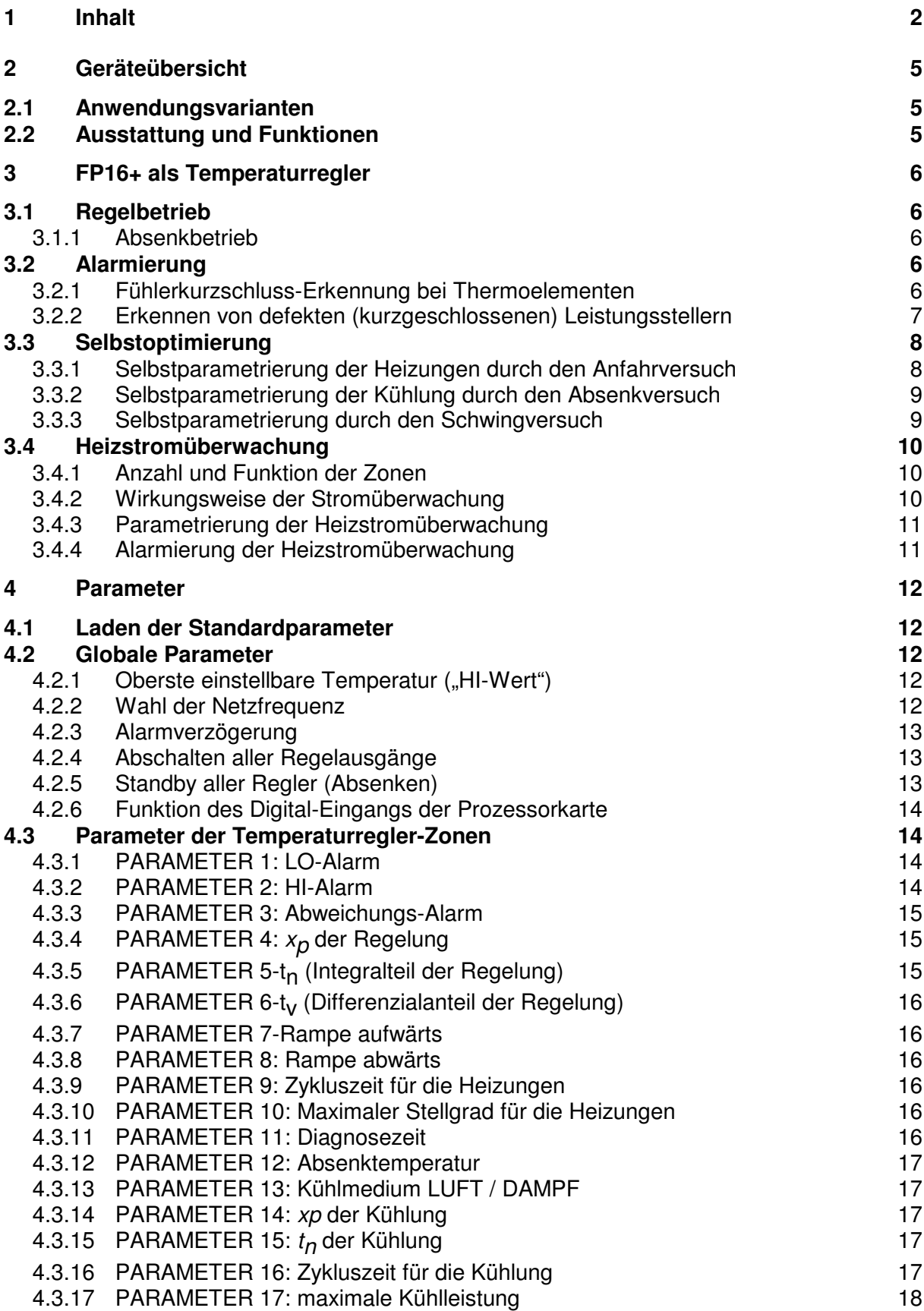

FELLER ENGINEERING FRIGHT FP16+ Benutzerhandbuch

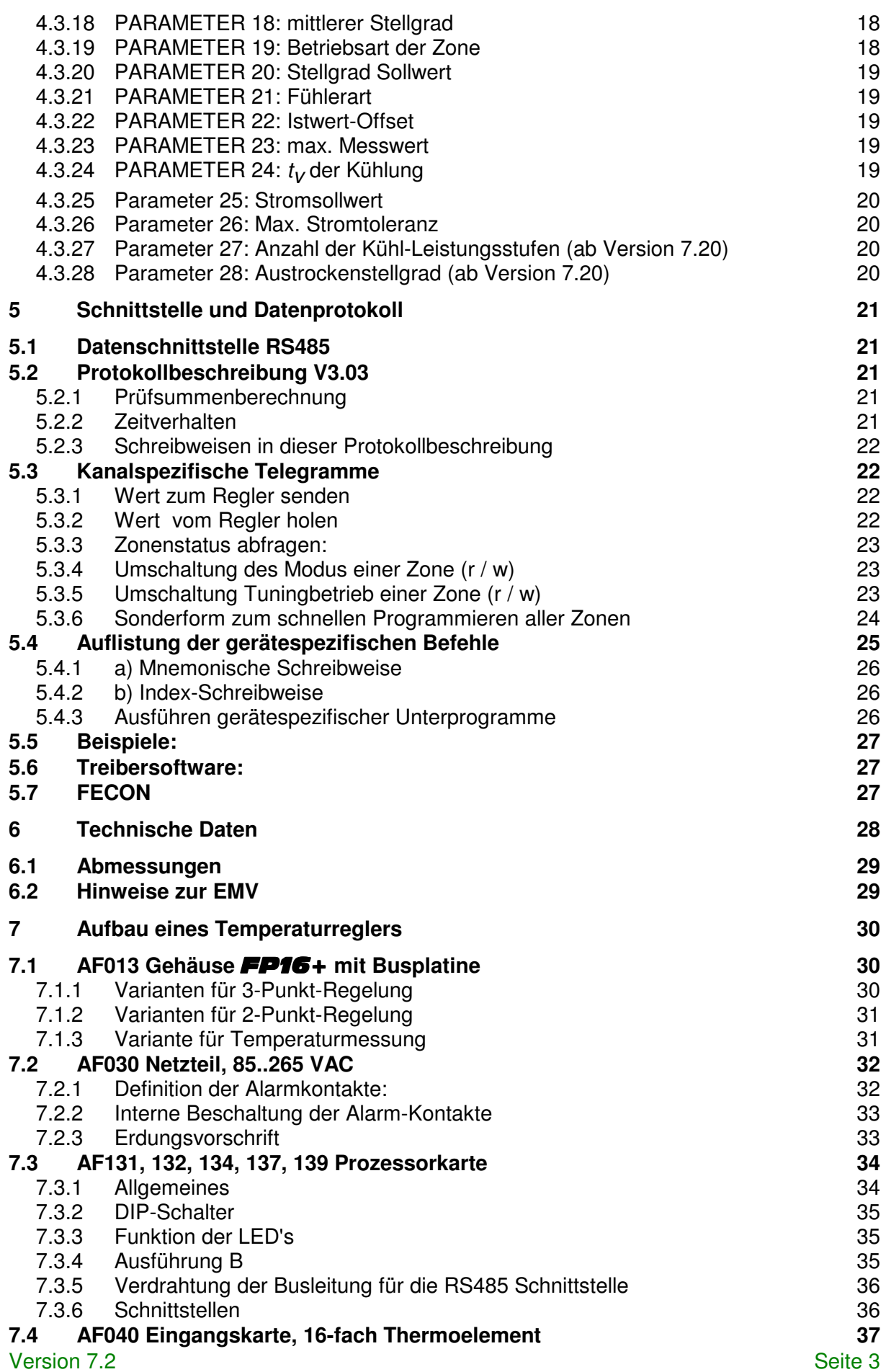

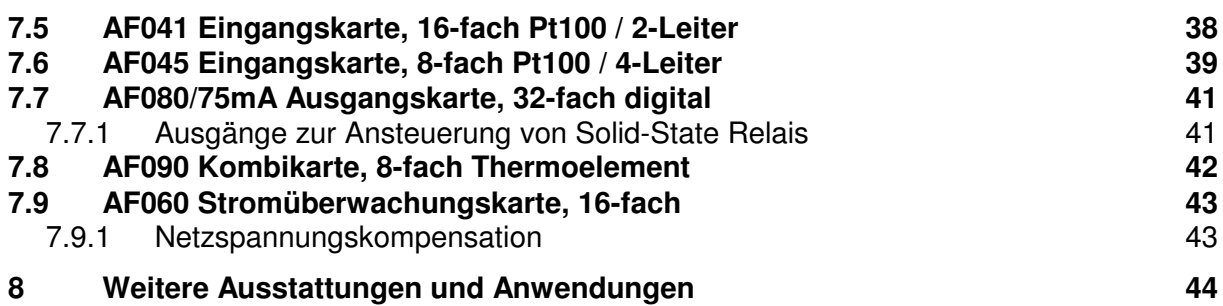

# **2 Geräteübersicht**

Die Baureihe FP16 mit FP16+ ist als Temperaturregelgerät in Einschubtechnik konzipiert. Dabei wurde eine Vielseitigkeit eingeplant, die bei entsprechender Zusammenstellung der Einschübe auch die Funktionen der reinen Temperaturüberwachung, der Anlagensteuerung und -überwachung ermöglichen soll. Über eine der Schnittstellen besteht immer die Möglichkeit zur Anbindung einer Bedienung oder Steuerung mit Meßdatenerfassung und Visualisierung.

# **2.1 Anwendungsvarianten**

Dieses Benutzer-Handbuch geht auf die Varianten der Temperaturregelung ein. Bei Bestückung des FP16+ für andere Anwendungen, werden die technischen Daten der entsprechenden Karten sowie die Programmbeschreibung hinzugefügt.

# **2.2 Ausstattung und Funktionen**

Das Rack des **FP16+** verfügt über 8 Steckplätze, von denen 6 für Ein- und Ausgangskarten zur Anbindung der Anlagen vorbereitet sind.

Die Meßdaten, Sollwerte und Parametrierung werden komplett über eine busfähige, elektrisch isolierte RS485 -Schnittstelle übertragen. Weitere Schnittstellen können alternativ oder zusätzlich auf der Prozessorkarte ausgeführt werden.

Das Netzteil ist in Varianten für Wechsel- oder Gleichspannung einsetzbar. Es verfügt über die potentialfreien Alarmausgänge (Relaiskontakte) für:

- HI-Alarm
- LO-Alarm
- ABWEICHUNGS-Alarm
- Systemfehler (Hardwaremäßige Selbstüberwachung).

Diese Alarme sind bei entsprechender Prozessor-Software nicht nur für die Temperaturregelung zu interpretieren.

# **3 FP16+ als Temperaturregler**

Der FP16+ ist als Temperaturregler auf max. 64 Zonen ausbaufähig.

Eine Absicherung gegen ein Überheizen der Regelstrecken erfolgt durch:

- Erkennung von kurzgeschlossenen Thermoelementen
- Erkennung von kurzgeschlossenen Solid-State-Relais
- Optionale Heizstromüberwachung
- 3 temperaturabhängige Alarmkontakte.

# **3.1 Regelbetrieb**

Der Temperaturregler arbeitet als 3-Punkt-Regler, Heizen und Kühlen, als 2-Punkt-Regler, nur Heizen, jeweils mit getakteten Ausgängen. Als Temperaturaufnehmer können die Einschübe für Ausgänge entfallen.

Refresh-Zyklus beträgt 1,5 Sekunde für alle Zonen und ist dadurch auch für schnellste Regelstrecken geeignet.

Auf FUZZY-Basis fundierte Selbstparametrierung einzelner Zonen möglich.

Der Schaltzyklus für Heizen und Kühlen kann für jede Zone getrennt eingestellt werden. Damit ist eine Anpassung an langsamere Stellglieder (Schütze) möglich.

Das Kühlmedium kann für jede Zone ausgewählt werden: LUFT oder WASSEREINSPRITZUNG. Den Kühlarten liegen unterschiedliche Kühlroutinen zugrunde. Für die Luftkühlung kann ein groberes Raster für den Stellgrad vorgegeben werden, um kurze Taktzeiten für die Lüftermotoren auszuschließen.

### **3.1.1 Absenkbetrieb**

Der Absenkbetrieb (Regelung in Produktionspausen) kann durch zwei Methoden aktiviert werden:

- 1. Absenken einzelner Zonen durch Verändern von Parameter 19
- 2. Absenken aller Zonen durch Anlegen von 24V= an den Absenk-Eingang (X3 der Prozessorkarte) (abhängig von der Software Version)

# **3.2 Alarmierung**

### **3.2.1 Fühlerkurzschluss-Erkennung bei Thermoelementen**

Fühlerkurzschluss wird alarmiert, wenn:

- der Istwert unterhalb der Deviation-Alarmgrenze liegt und
- der Regler für die als Parameter 11 konfigurierte Diagnosezeit 99% oder 100% Stellgrad fordert und
- innerhalb dieser Zeit die Temperatur nicht um mindestens 5°C steigt
- sich die Zone im Regel- oder Absenkbetrieb befindet
- die eingestellte Diagnosezeit der Zone > 0 sec. ist
- und der Sollwert nicht auf '0' eingestellt ist

#### Diese Vorgehensweise erfasst auch verpolte Fühler und defekte Heizungen !

Die Folge eines solchen Alarms ist ein Abschalten der Heizung, und ein gesetztes BIT 4 im Statusbyte des Schnittstellenprotokolls. Gleichzeitig wird der LO-Alarm Kontakt aktiviert. Innerhalb von FECON wird an der entsprechenden Zone ein blinkendes -S- gemeldet.

Da bei abgeschalteter Heizung keine Fühlerschluss-Überwachung mehr möglich ist, ist dieser Alarmzustand nur durch ein externes Quittieren aufzuheben. Dies kann erfolgen durch

- Kurzes Netz Aus/Ein (Sammel-Quittierung)
- RESET-Kommando über die Schnittstelle (Sammel-Quittierung)
- Verändern oder erneutes Setzen des alten Sollwertes der gestörten Zone über die Schnittstelle (selektives Quittieren)

#### **Die Kurzschluss-Erkennung kann mit dem internen DIP-Schalter 1 = OFF deaktiviert werden.**

#### Achtung !

Der Fühlerschluss-Alarm kann auch bei Zonen auftreten, deren Heizungen mit einem Hauptschalter abgeschaltet werden können. Hier muss beachtet werden, dass der Regler beim Wiedereinschalten des Hauptschalters eine Quittierung der Alarme in einer der oben angegebenen Form erhält.

Die Zone muss vorher DEV Alarm gemeldet haben, um zu vermeiden, dass bei Stellgrad=100% im Normalbetrieb Fühlerkurzschluss gemeldet wird.

### **3.2.2 Erkennen von defekten (kurzgeschlossenen) Leistungsstellern**

Es wird ein kurzgeschlossener Leistungssteller angenommen, wenn

- die eingestellte DEV-Alarmgrenze überschritten wird und
- der errechnete Stellgrad dem Minimum entspricht (0% wenn ohne Kühlung, ansonsten der maximalen Kühlleistung) und
- der Istwert um 5°C weiter steigt und
- die Zeit für diese Temperaturerhöhung kleiner oder gleich der als Parameter 11 eingestellten Diagnosezeit liegt
- sich die Zone im Regel- oder Absenkbetrieb befindet
- die eingestellte Diagnosezeit der Zone > 0 sec. ist und
- der Sollwert nicht auf '0' eingestellt ist

Diese Überwachung wirkt auch bei über Parameter 19 abgeschalteten Zonen.

Der Alarm wird nach außen mit dem Aktivieren des HI-Alarm Kontaktes gemeldet.

Wie beim Fühlerschluss kann dieser Alarm durch ein erneutes Setzen des Sollwertes quittiert werden. Er löscht sich jedoch auch selbstständig, wenn die Temperatur zurück in die Toleranzgrenze fällt.

#### **Die Kurzschluss-Erkennung von Leistungsstellern kann mit dem internen DIP Schalter 2 = OFF deaktiviert werden.**

# **3.3 Selbstoptimierung**

Der FP16+ kann durch die auf FUZZY basierende Selbstparametrierung die Regelkreise einzelner Zonen analysieren und die P- I- und D-Anteile der zugehörigen Regler modifizieren.

Im FP16+ sind zwei unterschiedliche Optimierverfahren integriert. Das erste Verfahren optimiert durch einen Schwingungsversuch bei 80% vom Sollwert, das zweite Verfahren optimiert den Regler durch Ermittlung der Verzugszeit und der Aufheizgeschwindigkeit beim Anfahren.

Der Schwingversuch ist eher für schnellere Zonen geeignet, bei extrem langsamen Zonen eignet sich der Anfahr-Versuch besser.

Die Entscheidung welcher der beiden Selbstparametriermodi gewählt wird, wird automatisch durch die Differenz Istwert-Sollwert beim Start des Tunings bestimmt. Befindet sich der Istwert beim Start des Tune-Vorgangs unterhalb von 80% des Sollwertes, dann wird das Anfahr-Tuning gewählt Oberhalb von 80% des Sollwertes versucht der Regler die Parameterfindung durch den Schwingversuch, falls keine Kühlung aktiviert ist.

#### **3.3.1 Selbstparametrierung der Heizungen durch den Anfahrversuch**

Die Selbstparametrierung durch den Anfahrversuch sollte immer dann gewählt werden, wenn langsame evtl. sich gegenseitig thermisch beeinflusste Heizzonen vorliegen (z.B. Extruderheizung).

Voraussetzung für den korrekten Start der Parametrierung durch den Anfahrversuch ist zunächst ein Istwert, der deutlich unterhalb von 80% des Sollwertes liegt. Außerdem muss die Temperatur sich beim Start in einem stabilen Zustand befinden, d.h. sie darf weder am Abkühlen sein noch am Ansteigen. Dies lässt sich am besten mit dem Passiv-Schalten aller Ausgänge erreichen (siehe gerätespezifische Parameter, Passiv-Schalten der Ausgänge).

Beim Start des Tuning-Vorgangs wird der Ausgang zunächst auf 100% Leistung geschaltet, wobei die Steigung der sich resultierenden Temperatur beobachtet wird. Sobald die Steigung ihr Maximum erreicht hat (v<sub>max</sub>)<sub>,</sub> können aus v<sub>max</sub> und der Verzugszeit t<sub>u</sub> die Regelparameter gefunden werden.

Der Self-Tuning Vorgang wird ohne Verändern der Regelparameter abgebrochen, wenn:

- Der Istwert die 80% vom Sollwert übersteigt und kein v<sub>max</sub> gefunden wurde (Gefahr des Überschwingers)
- Der Istwert trotz 100% Leistung weiter sinkt (Falsche Wirkrichtung)
- Die aktuelle Steigung der Temperatur > 1° / sec beträgt. (Gefahr eines Überschwingers)

Ein verfälschtes Ergebnis wird erreicht, wenn:

- Die Temperatur beim Start des Self-Tuning z.B. durch Kühlen der Zone am Fallen war
- Die Heizung beim Start des Self-Tuning noch durch externe Schalter abgeschaltet war (ergibt eine falsche Verzugszeit)
- Die Temperatur beim Start des Self-Tuning z.B. durch vorheriges Aufheizen am Steigen war (ergibt eine zu kurze Verzugszeit)

#### **3.3.2 Selbstparametrierung der Kühlung durch den Absenkversuch**

Voraussetzung für den korrekten Start der Parametrierung durch den Absenkversuch ist zunächst ein Istwert, der nahe dem Sollwert liegt. Außerdem muss die Temperatur sich beim Start der Optimierung in einem stabilen Zustand befinden, d.h. sie darf weder am Abkühlen noch am Ansteigen sein.

Beim Start des Tuning-Vorgangs wird der Ausgang zunächst auf -100% Leistung geschaltet (volle Kühlung), wobei die Steigung der sich resultierenden Temperatur beobachtet wird. Sobald die Steigung ihr Maximum erreicht hat  $(v_{max})$ , können aus  $v_{max}$  und der Verzugszeit t<sub>u</sub> die Regelparameter gefunden werden.

Der Self-Tuning Vorgang wird ohne Verändern der Regelparameter abgebrochen, wenn:

- Der Istwert 80% vom Sollwert unterschritten hat und kein v<sub>max</sub> gefunden wurde
- Der Istwert trotz 100% Kühlung weiter steigt (falsche Wirkrichtung)

Ein verfälschtes Ergebnis wird erreicht, wenn:

- Die Temperatur beim Start des Self-Tuning der Zone am Fallen war, z.B. durch Kühlen
- Die Heizung beim Start des Self-Tuning noch durch externe Schalter abgeschaltet war (ergibt eine falsche Verzugszeit)
- Die Temperatur beim Start des Self-Tuning am Steigen war, z.B. durch vorheriges Aufheizen (ergibt eine zu kurze Verzugszeit)

#### **3.3.3 Selbstparametrierung durch den Schwingversuch**

Voraussetzung für den korrekten Start der Parametrierung durch den Schwingversuch ist zunächst ein Istwert, der nahe dem Sollwert liegt. Ebenfalls muss die Kühlung deaktiviert werden (Parameter 14 = 0). Das Programm wertet bei der Selbst-Parametrierung die Regelstrecke wie folgt aus:

- Internes Absenken der Solltemperatur auf 80%
- Schwingungsversuch bei voller Heizleistung
- Aus der Form des 2. Temperaturschwingers erfolgt das Ermitteln der Parameter
- Mit den neuen Parametern Aufheizen auf den alten Sollwert

Dabei stellt das Programm die Notwendigkeit der PID-Regelung in Frage und lässt die Regelfunktion bei Bedarf stufenlos in eine PI-Funktion mit Anfahrrampe übergehen (FUZZY-Funktion).

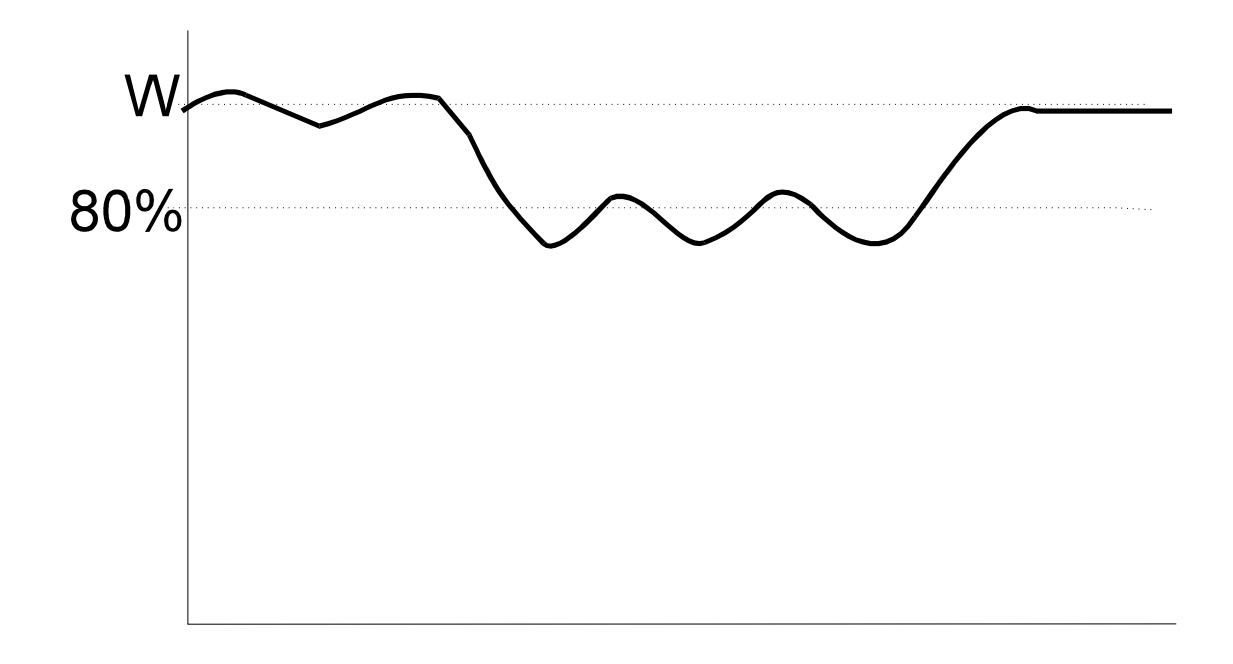

# **3.4 Heizstromüberwachung**

Optional ist der **FP16+** mit einer integrierten Heizstromüberwachung aus- bzw. nachrüstbar (Ab Softwareversion 5.20). Um die Heizstromüberwachung zu aktivieren, ist DIP-Schalter Nummer 5 des 5-fach DIP-Schalterblockes auf der Prozessorplatine in Stellung "ON" zu bringen und die Heizstrom-Eingangskarte **AF060** in den vorgesehenen Einschub zu stecken. Mit Hilfe dieser Option stellt der FP16+ eine zuverlässige Überwachung der angeschlossenen Heizleistungen sicher.

#### **3.4.1 Anzahl und Funktion der Zonen**

Mit der Heizstromüberwachung wird die Anzahl der Temperaturregelzonen auf maximal 32 begrenzt, die Anzahl der über die Schnittstelle bedienbaren Zonen beträgt immer 64. Bei Stromüberwachung ist Kanal 33 für die der Regelzone 1 zuständig, Zone 34 für die Regelzone 2 usw.

#### **3.4.2 Wirkungsweise der Stromüberwachung**

Parallel zur Regelung wird für alle 16 Stromzonen der aktuell fließende Strom gemessen und mit dem eingestellten Stromsollwert verglichen. Ströme werden mit einer Auflösung von **1/10 Ampere** im Soll- und Istwertbereich gemessen und ausgewertet.

#### Erkennung des Heizstromes

Sobald die Regelzone Heizleistung fordert (Stellgrad >0%), versucht die Heizstromüberwachung den Strom dieser Zone zu messen. Dies kann jedoch nur ab einem minimalen Stellgrad von 5% geschehen, da bei kleineren Stellgraden der Stromfluss zu kurzzeitig erfolgt. Wenn nach mehrmaligen Aufprüfen der Heizstromüberwachung die Zone einen immer noch zu geringen Stellgrad aufweist, dann wird - von der Stromüberwachung gesteuert - kurzzeitig ein Stromfluss in genügender Zeitdauer auf der Zone angeregt. Somit ist auch bei sehr geringen Stellgraden eine zuverlässige Strommessung gewährleistet.

Erkennung kurzgeschlossener Solid-State-Relais

Fordert die Regelzone keine Heizleistung (0% oder Zone kühlt), dann wird überwacht, dass auch tatsächlich kein Strom fließt (0 Ampere). Der verbleibende Reststrom wird in diesem Fall als Istwert gemeldet. Ist der so gemessene Wert > 0,9 A (maximal erlaubter Reststrom), so wird dies mit einem gesetzten Kurzschluss-Bit im Statuswort gemeldet. Somit kann ein am Ausgang kurzgeschlossenes Solid-State-Relais erkannt werden.

#### Verhalten direkt nach dem Einschalten des Gerätes

Da unmittelbar nach dem Einschalten auf den Zonen noch kein Stromfluss garantiert ist, wird der Istwert dieser Zonen bis zur ersten echten Messung auf dem Wert "-1" gehalten. An der Bedienungsoberfläche kann dieser Sonderwert entsprechend angezeigt werden (z.B. als "---" oder ganz ausgeblendet). Damit wird eine verfrühte Alarmierung "Unterstrom" vermieden.

#### **3.4.3 Parametrierung der Heizstromüberwachung**

Die Stromüberwachung belegt die Kanäle 33 bis 64 des Gerätes.

Für die Konfigurierung der Heizstrom-Kanäle gelten die gleichen Parameter wie für die Temperaturregelung:

Parameter 1 für den absoluten LO-Alarm (in 0,1 A)

Parameter 2 für den absoluten HI-Alarm (in 0,1 A)

Parameter 3 für die zulässige Abweichung vom Sollwert (in 0,1 A)

Parameter 21 wird vom Programm konstant auf 5 gesetzt (Kennung für Heizstromzone)

Alle anderen Parameter sind vorhanden und bedienbar, haben jedoch keinen Einfluss auf die Stromüberwachung.

#### **3.4.4 Alarmierung der Heizstromüberwachung**

Die Alarme sind nicht auf die externen Alarmkontakte gelegt, sondern werden lediglich über die Schnittstelle gemeldet.

Die Alarmbits entsprechen dabei genau der Bedeutung der Regelzonen. (Lo-Alarm, Hi-Alarm, DEV-Alarm). Sobald ein Heizstromfehler erkannt wird, wird zusätzlich das Fehlerbit 12 im Statuswort der zugehörigen Temperaturzone gesetzt (= "Stromfehler"),

Falls ein Stromfluss erkannt wird, obwohl keine Ansteuerung der Zone erfolgte, (kurzgeschlossenes Solid-State), dann wird bit 4 im Statuswort gesetzt (wie bei den Temperaturen "Fühlerkurzschluss")

Bei nicht angeschlossenem Wandler sowie bei bei nicht angeschlossenem Spannungs-Sensor wird der Istwert "0A" angezeigt.

# **4 Parameter**

Es wird in 2 Typen von Parametern unterschieden.

- Globale Parameter, die für den gesamten FP16+ gelten und
- Zonenparameter, die für jede Zone individuell gesetzt werden können

# **4.1 Laden der Standardparameter**

Diese Prozedur bewirkt ein Zurücksetzen der Parameter (Reset) auf die werkseitige Einstellung. Das Laden der Standardparameter erfolgt über die Schnittstelle (siehe Protokollbeschreibung) oder durch Einstellen der Adresse 0 auf der Prozessorkarte. Die Karte muss mit dieser Einstellung ca. 1 Min. gesteckt bleiben.

Hinweis:

Durch das Laden der Standardparameter werden nicht nur die Parameter zurückgesetzt, sondern auch alle Sollwerte auf 0 (Zone aus) gesetzt.

# **4.2 Globale Parameter**

Als gerätespezifische Parameter bezeichnen sich alle die Parameter, die Einfluss auf alle Zonen gleichzeitig oder das Gerät selber haben.

#### **4.2.1 Oberste einstellbare Temperatur ("HI-Wert")**

Mit dem HI-Wert lassen sich die einstellbaren Temperaturen auf einen maximalen Endwert begrenzen.

Dieser Wert hat jedoch noch eine zweite Funktion:

Alle Regelparameter beziehen sich auf diesen HI-Wert. Eine Einstellung von  $x_p = 5\%$ bewirkt, z.B. bei einem HI-Wert von 700°C, ein effektives P-Band von 35°C. Eine Veränderung des HI-Wertes hat demnach eine Auswirkung auf alle Regelstrecken.

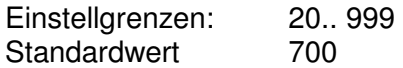

PROTOKOLL: G01?HIW=0400 400° HI-Wert

#### **4.2.2 Wahl der Netzfrequenz**

Um eine möglichst hohe Unterdrückung von evtl. den Fühlerleitungen überlagerten Netzstörungen zu erreichen, ist die Netzfrequenz (50Hz oder 60Hz) als Parameter einstellbar (Standardeinstellung = 50Hz).

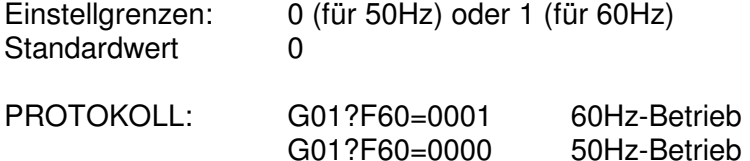

# FELLER ENGINEERING

#### **4.2.3 Alarmverzögerung**

Der Regler kann die Alarme mit einer verzögerten Ansprechzeit aktivieren, d.h. der Regler muss einen Alarm für mindestens der hier eingestellten Zeit (in Sekunden) sehen, bevor er ihn nach außen über Kontakte oder Schnittstelle meldet. Dies dient zur Vermeidung von sporadisch auftretenden Störmeldungen (z.B. bei schlecht abgeschirmten Fühlerleitungen).

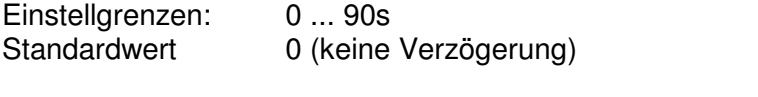

PROTOKOLL: G01?DLY=0005 (5s Verzögerung)

#### **4.2.4 Abschalten aller Regelausgänge**

Dieser Parameter wird verwendet, um die generelle Abschaltung aller Regelausgänge ohne Bedienung der Zonen zu erreichen. Dies ist dann sinnvoll, um den Regler für die Selbstoptimierung vorzubereiten oder ohne sofortige Auswirkungen auf die Heizung die einzelnen Zonen "in Ruhe" zu parametrieren.

Diese Methode ist einer hardwaremäßigen Abschaltung per Hauptschalter vorzuziehen, da der Regler die Zonen "einfriert" und nicht den Integralanteil unnötig hoch auflädt (Überschwing-Gefahr beim Einschalten).

Die Anfahr-Optimierung wird am besten in Verbindung dieses Parameters gestartet:

Zuerst "passiv"-Schalten mit "0".

Warten bis sich die Zonen in einem stabilen Zustand befinden (kalt !).

In dieser Zeit können schon evtl. die gewünschten Sollwerte vorgegeben und das Tunen der Zonen gestartet werden.

Wenn die Temperaturen sich im stabilen Zustand befinden mit "aktiv"-Schalten (=1) dieses Parameters die Heizungen einschalten. Erst jetzt wird intern der eigentliche Tune-Vorgang ausgelöst - Die beste Möglichkeit, um das gleichzeitige Anfahren thermisch gekoppelter Regelkreise zu erreichen.

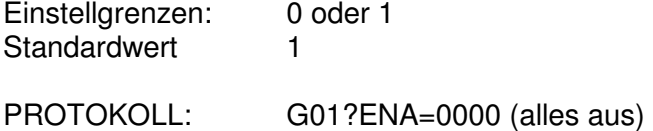

G01?ENA=0001 (alles ein)

#### **4.2.5 Standby aller Regler (Absenken)**

Dieser Parameter wird verwendet, um das generelle Standby-Schalten aller Regler ohne Bedienung der Zonen zu erreichen.

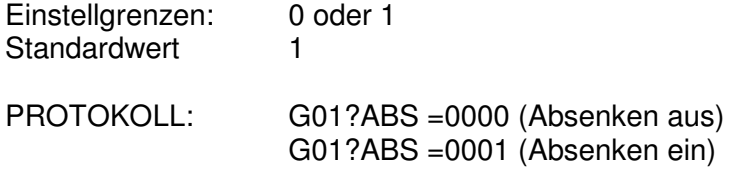

#### **4.2.6 Funktion des Digital-Eingangs der Prozessorkarte**

Über diesen Parameter wird bestimmt, wie das Programm auf die Aktivierung des Steuereingangs reagiert:

Absenkbetrieb aktivieren: Wird mit der Aktivierung des Steuereingangs eine Absenkung der Temperatur auf den als Parameter 12 eingestellten Wert gewünscht, so ist hier eine "0" zu parametrieren.

Abschaltung der Regelausgänge bei "1" Signal: Wenn bei der Aktivierung des Eingangs eine Abschaltung aller Regelausgänge gewünscht wird, dann kann dies mit der Parametereinstellung "1" erreicht werden.

"Serielle" Heizstrommessung: Bei der Einstellung einer "2" wird der Anschluss eines Zusatzmoduls (z.B. Typ AT083) erwartet, welches die serielle Heizstrommessung ermöglicht. Mit diesem Verfahren wird nur ein einziger Durchsteckwandler für alle Zonen benötigt.

Abschaltung der Regelausgänge bei "0" Signal: Wenn bei der Deaktivierung des Eingangs eine Abschaltung aller Regelausgänge gewünscht wird, dann kann dies mit der Parametereinstellung "3" erreicht werden.

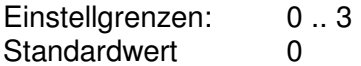

PROTOKOLL: "G01?SPS=0000" (Eingang = Absenkbetrieb)

### **4.3 Parameter der Temperaturregler-Zonen**

Jeder Zone sind eine Reihe von Betriebs-Parametern zugeordnet, die hier kurz angesprochen werden sollen:

#### **4.3.1 PARAMETER 1: LO-Alarm**

Bei Unterschreiten des als Parameter 1 eingestellten Wertes meldet die jeweilige Zone LO-Alarm und der zugehörige Alarmkontakt schaltet, LED **L4** leuchtet.

Einstellgrenzen: 0...9999 Standardwert 0

Der LO-Alarm wird bei Sollwert = 0 nicht überwacht !

#### **4.3.2 PARAMETER 2: HI-Alarm**

Bei Überschreiten des als Parameter 2 eingestellten Wertes meldet die jeweilige Zone HI-Alarm und der zugehörige Alarmkontakt schaltet, LED **L1** leuchtet **nicht** !

Einstellgrenzen: 0...9999<br>Standardwert 400 °C Standardwert

**Der HI-Alarm wird auch bei Sollwert = 0 überwacht, um am Ausgang kurzgeschlossene Solid-State-Relais auch bei abgeschalteten Zonen sicher zu überwachen !** 

#### **4.3.3 PARAMETER 3: Abweichungs-Alarm**

Sobald der Istwert einer Zone um mehr als den hier eingestellten Wert vom Sollwert abweicht, meldet die entsprechende Zone Abweichungsalarm. Der zugehörige Alarmkontakt schaltet, LED **L2** leuchtet.

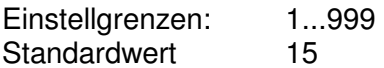

#### **Der Abweichungs-Alarm wird bei MODE = OFF nicht überwacht !**

# **4.3.4 PARAMETER 4: xp der Regelung**

Mit Parameter 4 lässt sich das **'xp'** der Regelstrecke in Prozent einstellen. Das resultierende P-Band ergibt sich dabei aus dem eingestellten Maximalwert (Standard 400°).

Wird zum Beispiel ein Parameterwert von 10 eingestellt und der (an anderer Stelle einstellbare) Maximalwert beträgt 400°C, so ergibt sich daraus ein effektives P-Band von 40°C. Dies bedeutet für einen reinen P-Regler, dass der Stellgrad 40°C vor Erreichen des Sollwertes langsam zurückgenommen wird, bis er dann bei SOLL = IST auf 0% reduziert wurde. Es ergibt sich daraus folgende Kennlinie:

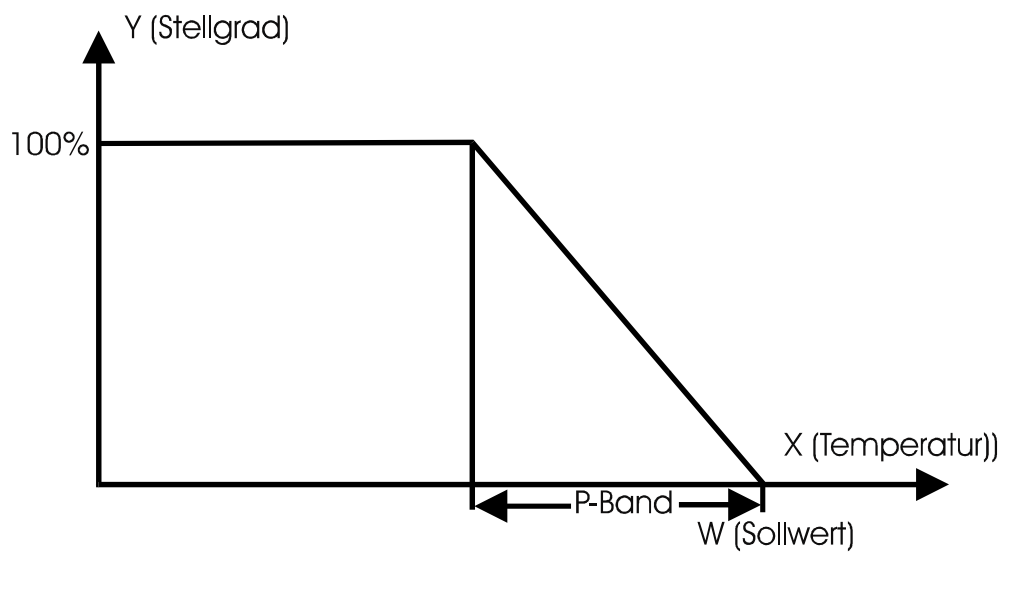

Einstellgrenzen von Parameter 4: 0...999 % (0=Zweipunktregler) Standardwert 5 %

#### **4.3.5 PARAMETER 5-tn (Integralteil der Regelung)**

Mit Parameter 5 lässt sich der Integralanteil der Regelung in Sekunden einstellen. Dieser Regelanteil modifiziert den Stellgrad bei einer evtl. Regelabweichung mit einer hier einstellbaren Geschwindigkeit nach oben oder unten.

Einstellgrenzen von Parameter 5: 0...999 s (0=I-Anteil abgeschaltet) Standardwert 80 s

### **4.3.6 PARAMETER 6-tv (Differenzialanteil der Regelung)**

Mit Parameter 6 lässt sich der Differenzialanteil der Regelung in **1/10** Sekunden einstellen. Dieser Regelanteil 'bremst' den Stellgrad für eine hier einstellbare Zeit, falls der Istwert sich mit einer zu hohen Geschwindigkeit dem Sollwert nähert.

Einstellgrenzen von Parameter 6: 0...99,9 s (0=D-Anteil abgeschaltet) Standardwert 20.0 s

#### **4.3.7 PARAMETER 7-Rampe aufwärts**

Wird eine schonende Aufheizung des Mediums gewünscht, so kann über Parameter 7 eine Aufheizrampe eingestellt werden. Diese ist dann wirksam, wenn:

- das Gerät gerade eingeschaltet wurde
- der Sollwert angehoben wurde

Die Rampe bewirkt eine langsame Veränderung des INTERNEN Sollwertes in Richtung des eingestellten Sollwertes. Sobald der INTERNE Sollwert den eingestellten Sollwert erreicht hat, ist die Rampe bis zur nächsten Sollwertänderung wirkungslos.

#### **Geregelt wird immer auf den INTERNEN Sollwert !!**

Die Rampengeschwindigkeit in der Aufheizrampe wird hier in der Einheit sec/°C eingestellt, d.h. große Werte bewirken eine langsame Rampe.

Einstellgrenzen von Parameter 7: 0...999 sec/°C (0=Rampe passiv) Standardwert 0

#### **4.3.8 PARAMETER 8: Rampe abwärts**

Im Gegensatz zu Parameter 7 (Rampe aufwärts) lässt sich hier eine Abwärtsrampe programmieren, d.h. diese Rampe wird nur beim Absenken des Sollwertes wirksam.

Einstellgrenzen von Parameter 8: 0...999 sec/° (0=Rampe passiv) Standardwert 0

#### **4.3.9 PARAMETER 9: Zykluszeit für die Heizungen**

Um die sehr schnell schaltenden Ausgänge auf eine für z.B. Schütze verträgliche Geschwindigkeit herabzusetzen, ist der Parameter 9 für die Schaltgeschwindigkeit der Heizausgänge nach oben zu verändern. Eine Vergrößerung dieses Parameters bewirkt eine Verlangsamung der Ausgänge. Die Zykluszeit ist immer die Summe von Einschaltzeit + Ausschaltzeit. Der kürzeste Schaltimpuls ergibt sich aus der Zykluszeit : 100 !

Einstellgrenzen von Parameter 9: 1...20 sec Standardwert 1

#### **4.3.10 PARAMETER 10: Maximaler Stellgrad für die Heizungen**

Dieser Parameter begrenzt die maximale Ausgangsleistung der Heizungen.

Einstellgrenzen von Parameter 10: 0...100 % Standardwert 100%

#### **4.3.11 PARAMETER 11: Diagnosezeit**

Für die Plausibilitätsprüfung des Reglers. (Siehe unten)

Einstellgrenzen von Parameter 11: 0...999s Standardwert 180s

Eine Einstellung des Wertes "0" bedeutet die Abschaltung der Plausibilitätsüberwachung für diese Zone.

### **4.3.12 PARAMETER 12: Absenktemperatur**

Über diesen Parameter kann bei normalem Regelbetrieb die Absenktemperatur vorgegeben werden. Dieser Wert wird im Absenkbetrieb als Sollwert verwendet.

Einstellgrenzen von Parameter 12: 0...999 Standardwert 0

### **4.3.13 PARAMETER 13: Kühlmedium LUFT / DAMPF**

Über diesen Parameter lässt sich das Kühlmedium (Luft oder Dampf) einstellen. Bei einer Luftkühlung (Parameter 13 = 0) ergibt sich ein gleichmäßiges ED-Verhältnis von Einschaltzeit zu Ausschaltzeit in Anhängigkeit von der geforderten Kühlleistung.

Bei einer Dampfkühlung wird stets für die hier einzustellende Zeit die Kühlung eingeschaltet und die erforderliche Kühlleistung ausschließlich über die Variation der Ausschaltdauer erreicht. Der als Parameter 13 eingestellte Wert aktiviert die Kühlung in 1/10s Schritten (z.B. Einstellung = 4 bedeutet Einspritzen für 40 ms).

Einstellgrenzen von Parameter 13: 0 ... 60 [\*10ms] Standardwert 0 (LUFT)

### **4.3.14 PARAMETER 14: xp der Kühlung**

Analog zum Parameter 4 (xp der Heizung) lässt sich hier das P-Band für die Kühlleistung einstellen.

Einstellgrenzen von Parameter 14: 1...99% Standardwert 5%

#### 4.3.15 PARAMETER 15:  $t_n$  der Kühlung

Analog zum Parameter 5 ( $t_n$  der Heizung) lässt sich hier der I-Anteil für die Kühlleistung einstellen.

Einstellgrenzen von Parameter 15: 0...999s Standardwert 20s

#### **4.3.16 PARAMETER 16: Zykluszeit für die Kühlung**

Einstellgrenzen von Parameter 16: 1...100 Standardwert 1

Funktion in Betriebsart "Luftkühlung"

Befindet sich die Zone im Modus "Luftkühlung" (Parameter 13=0), dann kann hier analog zum Parameter 9 die Zykluszeit für die Kühlleistung eingestellt werden.

### **4.3.16.1 Funktion in Betriebsart "Dampfkühlung"**

Befindet sich die Zone im Modus "Dampfkühlung" (Parameter 13>0), dann kann mit diesem Parameter die Einspritz**pause** bei 100% Kühlleistung festgelegt werden. Einstellgröße hier in 1/10 Sekunden, d.h. 60 entspricht 6,0s.

### **4.3.17 PARAMETER 17: maximale Kühlleistung**

Analog zum Parameter 10 lässt sich hier die maximale Kühlleistung einstellen

Einstellgrenzen von Parameter 17: 0...100% Standardwert 0% (keine Kühlung installiert)

#### **4.3.18 PARAMETER 18: mittlerer Stellgrad**

Parameter 18 bestimmt sich während des normalen Regelbetriebes selbst. Hier wird der mittlere Stellgrad während des Regelbetriebs festgehalten. Mit dem hier gespeicherten Wert startet der Regler die Regelung nach einem kurzzeitigen Netzausfall. Dadurch werden Unterschwinger bei Netzstörungen vermieden.

Einstellgrenzen von Parameter 18: READ ONLY ! Standardwert 0%

### **4.3.19 PARAMETER 19: Betriebsart der Zone**

Einstellgrenzen von Parameter 19:

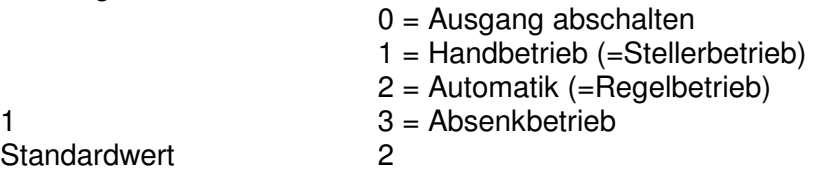

Anmerkung:

In Betriebsart '0' (d.h. Ausgang ist abgeschaltet) wirken nach wie vor die Überwachungen der Zone (LO- HI- und Plausibilität). Um auch diese abzuschalten, ist die Diagnosezeit der Zone auf '0' zu setzen.

Anwendung der Betriebsart 0: Zone ist voll installiert (Heizung und Fühler), wird aber momentan nicht benötigt.

Wenn Zone generell nicht benötigt wird (ist auch nicht installiert), dann ist der Sollwert auf '0' zu setzen.

#### **4.3.19.1 Umschalteverhalten AUTOMATIK-(=Regel) auf HAND-(=Steller) Betrieb**

In Abhängigkeit von DIP-Schalter 4 der Prozessorkarte (Siehe Beschreibung der Prozessorkarte **AF131**) ist entweder eine stoßfreie oder stoßbehaftete Umschaltung der Betriebsarten gegeben.

Bei der **stoßfreien** Umschaltung wird der im Umschaltemoment von der Regelung ermittelte Stellgrad 'eingefroren', ist dann später über Schnittstelle änderbar. Ein "Stellgrad setzen"-Befehl im Automatikbetrieb wird daher vom Regler nicht angenommen.

Bei der **stoßbehafteten** Umschaltung wird im Umschaltemoment als Ausgangssignal fest der Parameter 20 (Stellgrad Sollwert) übernommen, unabhängig von der vorher in der Reglung ermittelten Stellgröße.

### **4.3.20 PARAMETER 20: Stellgrad Sollwert**

Einstellgrenzen von Parameter 20: -100% ... +100% Standardwert 0

Hier kann bereits im Regelbetrieb der Soll-Stellgrad vorbereitend für eine spätere Umschaltung auf den Stellbetrieb vorgegeben werden (Stoßbehaftete Umschaltung). Im **Regel**betrieb hat eine Veränderung dieses Parameters keinen Einfluss auf die Regelung.

### **4.3.21 PARAMETER 21: Fühlerart**

Einstellgrenzen von Parameter 21: 0...5

In Abhängigkeit von der verwendeten Eingangskarte kann hier die Fühlerart und damit die Linearisierung gewählt werden. Der hier eingestellte Wert muss zwingend mit der Bestückung der Eingangskarte übereinstimmen. Folgende Codes sind möglich:

**0 = Kompensationskanal 1 = Pt100 2 = NiCrNi 3 = FeCuNi**   $4 = 0.10V$ **5 = Heizstrom-Überwachung (wird autom. gesetzt) 6 = 4..20mA 7 = 2-Leiter-Pt100, 1/10° Auflösung 8 = 4-Leiter-Pt100, 1/10° Auflösung** 

Der Kompensationskanal ist nur erforderlich bei einer Mischbestückung und darf nur einmal pro Gerät definiert sein.

#### **4.3.22 PARAMETER 22: Istwert-Offset**

Einstellgrenzen von Parameter 22: -99 .. +99 °K Standardwert 0

Zum Abgleich (Parallelverschiebung) der gemessenen Temperatur-Istwerten.

#### **4.3.23 PARAMETER 23: max. Messwert**

Einstellgrenzen von Parameter 23: 0 .. +1999, Standard=0

Bei dem Anschluss von Normsignalen (4..20mA, 0..10V) wird hier der Wert eingestellt, der beim Erreichen des maximalen Eingangssignals gemessen werden soll. Über diesen Parameter lässt sich auch ein Abgleich dieser Zonen durchführen. Für Temperatursensoren hat dieser Parameter keine Funktion.

#### **4.3.24 PARAMETER 24:** *t<sub>v</sub>* **der Kühlung**

Analog zum Parameter 6 (t<sub>V</sub> der Heizung) lässt sich hier der D-Anteil für die Kühlleistung einstellen:

Einstellgrenzen von Parameter 24: 0...99,9s Standardwert 0s

**Version 7.2** Seite 19

#### **4.3.25 Parameter 25: Stromsollwert**

Über diesen Parameter lässt sich der Stromsollwert für die serielle Stromüberwachung in 1/10 Ampere einstellen.

Einstellgrenzen von Parameter25: 0...999,9 A Standardwert: 0 A

#### **4.3.26 Parameter 26: Max. Stromtoleranz**

Über diesen Parameter lässt sich die prozentuale, maximal erlaubte Abweichung zum Stromsollwert für die serielle Stromüberwachung in % einstellen.

Einstellgrenzen von Parameter 26: 1...100 % Standardwert 10 %

#### **4.3.27 Parameter 27: Anzahl der Kühl-Leistungsstufen (ab Version 7.20)**

Um sehr kurzzeitige Impulse auf dem Kühlausgang zu vermeiden um damit möglicherweise angeschlossene Gebläse zu schonen, lässt sich mit diesem Parameter die Anzahl der ausgegebenen Leistungsstufen einstellen.

Beispiel:

Mit der Einstellung des Wertes "4" gibt der Regler die Kühlleistung in 4 Stufen und zwar 25%,50%,75% und 100% aus. Wenn der Regelalgorithmus Kühlleistungen < 25% errechnet, wird keine Kühlung aktiviert, bei errechneten Kühlleistungen zwischen 25% und 50% wird 25% ausgegeben etc.

Da diese Reduzierung zwar schonend für evtl. angeschlossene Gebläse, aber möglicherweise nachteilig für die Regelung ist (grobere Stufung), wird der Regler standardmäßig mit der Einstellung "100" ausgeliefert.

Einstellgrenzen von Parameter 27: 1...100 Standardwert: 100

#### **4.3.28 Parameter 28: Austrockenstellgrad (ab Version 7.20)**

Um ein schonendes Anfahren von Heizpatronen zu gewährleisten, kann mit diesem Parameter der Stellgrad in der Aufheizphase begrenzt werden. Wirkungsweise:

Sobald die Zone mit einem Sollwert von > 100°C eingeschaltet wird und der Istwert der Zone zu diesem Zeitpunkt < 80° beträgt, greift die Austrockenroutine. Diese sorgt dafür, dass mit einem hier einstellbaren, reduzierten Stellgrad zunächst auf 100°C geregelt wird. Nach einer konstanten Austrockenzeit von 4 Minuten bei 100°C gibt die Routine den vollen Stellgrad frei und regelt auf den eingegebenen Sollwert.

Standardmäßig wird mit der Einstellung "100%" ausgeliefert, womit diese Funktion abgeschaltet ist.

Einstellgrenzen von Parameter 28: 0...100% Standardwert: 100%

# **5 Schnittstelle und Datenprotokoll**

# **5.1 Datenschnittstelle RS485**

Die Kommunikation zwischen PC und Gerät wird immer von dem 'MASTER', also dem PC angeregt. Er fordert ein Gerät mit einem Sendetelegramm auf bestimmte Daten zu senden oder Aktionen durchzuführen. Das Gerät reagiert daraufhin mit einem Antworttelegramm und führt das evtl. Gewünschte aus.

Übertragungsparameter:

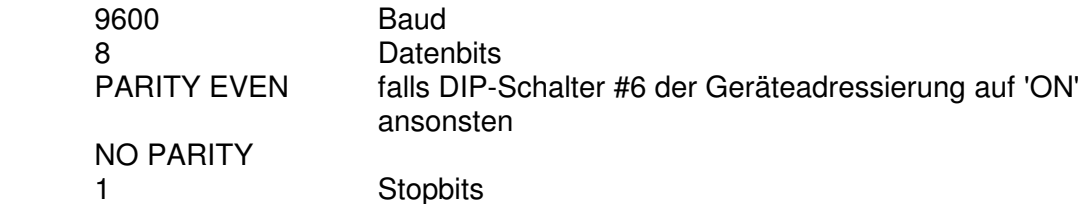

Die Übertragung geschieht im ASCII-Format, die Telegramme sind gesichert durch eine Prüfsumme (Hexadezimal, nur Großbuchstaben) und abgeschlossen mit dem ETX-Zeichen (03h). Ein Gerät reagiert nicht bei fehlerhafter Prüfsumme oder sonstigen Telegrammverstümmelungen. Im Protokoll sind keine zusätzlichen Zeichen wie 'SPACE' oder CR-LF erlaubt.

# **5.2 Protokollbeschreibung V3.03**

Ab Protokollversion 3.00 werden alle Sollwerte und Parameter die vom PC in das Gerät übertragen werden auf deren Gültigkeit hin überprüft und bei Über- oder Unterschreitung vom Gerät ignoriert und mit NAK beantwortet.

Alle Werte sind mit führenden Nullen zu übertragen. Negative Werte haben das Vorzeichen immer an der ersten Stelle (z.B. **-010** für -10)

#### **5.2.1 Prüfsummenberechnung**

Die Prüfsumme wird errechnet durch die Addition der ASCII-Werte aller im Telegramm vorangegangenen Zeichen. Die letzten beiden Zeichen dieser Zahl, nun hexadezimal betrachtet, werden als Prüfsumme in Großbuchstaben übertragen. Genauso bildet auch das Gerät die Prüfsumme für seine Antwort, jedoch nicht bei Bestätigungen wie 'ACK' oder 'NAK'.

#### **5.2.2 Zeitverhalten**

Die maximale Antwortzeit des Gerätes liegt bei ca. 120ms, je nach Gerätetyp. Kommt nach 200ms keine Antwort vom Regler, so sollte das Sendetelegramm noch bis zu zwei mal wiederholt werden, bevor ein Systemalarm am PC ausgelöst wird. Diese Telegrammwiederholung zeigt sich in der Praxis als zuverlässiger Weg, eine fehlerfreie Datenübertragung zu erreichen.

### FP16+ Benutzerhandbuch

#### **5.2.3 Schreibweisen in dieser Protokollbeschreibung**

Die hier beschriebenen Telegramminhalte sind fett gedruckt. Telegramme vom PC zum Gerät sind zusätzlich unterstrichen. Variablen in den Telegrammen sind als Kleinbuchstaben dargestellt. Diese sind als Platzhalter für die vom Benutzer benötigten Werte zu sehen.

( gg steht immer für Geräteadresse, einzusetzen wäre 01 02

- kk steht immer für Kanalnummer, einzusetzen wäre 01 02
- pp steht immer für Parameternummer.

Sonderkennzeichnungen für pp:

∅∅ = Sollwert (wie Parameter Nummer 0 !)  $I =$ **Istwert YY** = Stellgrad **SS** = Status

 wwww steht für einen vierstelligen variablen Zahlenwert cc beinhaltet immer die errechnete Prüfsumme )

ETX entspricht einer übertragenen 03h und wird hier mit {etx} geschrieben. ACK (ACKnowledge) entspricht einer übertragenen 06h, hier geschrieben als {ack}. NAK (NegativeAcKnowledge) entspricht einer übertragenen 15h, hier geschrieben als {ack}.

# **5.3 Kanalspezifische Telegramme**

Diese beziehen sich jeweils nur auf eine Zone des Geräts und haben folgenden Rahmen:

#### **5.3.1 Wert zum Regler senden**

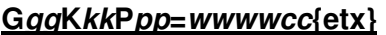

zum Setzen des Wertes wwww.

das Gerät antwortet daraufhin mit

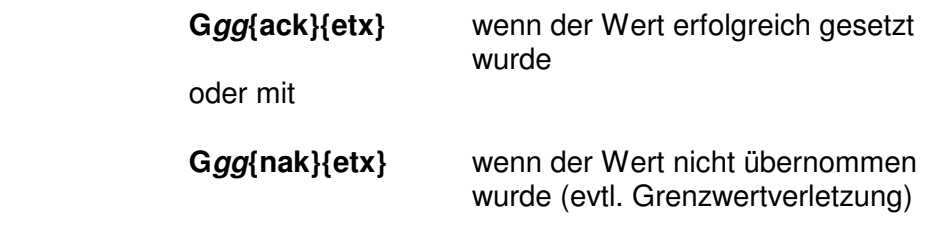

#### **5.3.2 Wert vom Regler holen**

#### **GggKkkPpp=cc{etx}**

zum Abfragen des Parameterwertes pp des Kanals kk.

das Gerät antwortet daraufhin mit

#### **Ggg=wwwwcc{etx}**

wobei wwww den gewünschten Wert

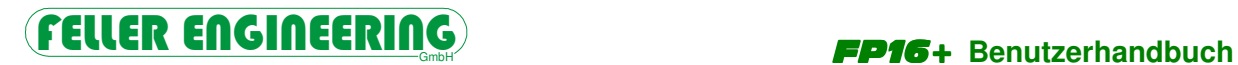

darstellt.

#### **5.3.3 Zonenstatus abfragen:**

#### **GggKkkPSS=cc{etx}**

 Die Geräteantwort lautet nun wieder **Ggg=wwwwcc{etx}** wobei wwww den Status der Zone beinhaltet. Dieser ist BITWEISE zu sehen:

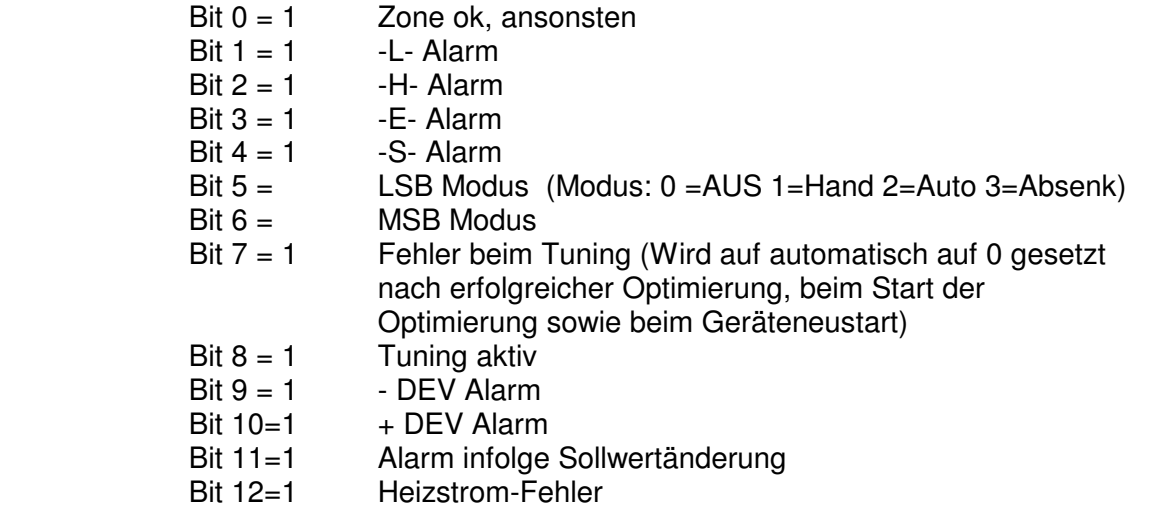

#### **5.3.4 Umschaltung des Modus einer Zone (r / w)**

#### **GggKkkMOD=wwwwcc{etx}**

Setzen/Abfrage der Betriebsart (Entspricht beim FP16+ genau dem Parameter 19, wurde aber parallel als gesondertes Kommando realisiert)

Modus =  $0 \rightarrow$  Zone abges chaltet

Modus = 1 --> Zone Handbetrieb

Modus = 2 --> Zone Regelbetrieb

Modus = 3 --> Zone Absenkbetrieb

Im Handbetrieb kann die Ausgangsleistung mit

#### **GggKkkPYY=wwwwcc{etx}**

gesetzt werden. Im Regelmodus wird das Setzen eines Soll-Stellgrades ignoriert,

#### **5.3.5 Umschaltung Tuningbetrieb einer Zone (r / w)**

#### **GggKkkTUN=wwwwcc{etx}**

Bei wwww=0001 wird die Zone in den Tuningbetrieb geschaltet, mit wwww=0000 kann der laufende Tuningmodus abgebrochen werden Sonderform zum schnellen Protokollieren aller Zonen

#### **GggKALPpp=cc{etx}**

das Gerät antwortet daraufhin mit der Übertragung des Parameters pp aller Zonen aufeinmal in einem einzigen Telegramm.

#### **Ggg=xxxxyyyy....zzzzcc{etx}**

 $xxxx = Wert$  der Zone 1, yyyy = Wert der Zone 2, zzzz = Wert der letzten Zone

#### **5.3.6 Sonderform zum schnellen Programmieren aller Zonen**

#### **GggKALPpp=wwwwcc{etx}**

Von Gerät gg bei allen Zonen den Parameter pp auf den Wert wwww setzen

Zu beachten ist hierbei, dass das Gerät alle Zonen umprogrammieren muss und sich daher eine gegenüber der Einzelprogrammierung verzögerte Antwortzeit (ACK) ergibt. Für pp sind nur numerische Werte zugelassen !

Abfragen der Parametergrenzen

Mit folgendenTelegrammen können die Grenzwerte der einzelnen Parameter abgefragt werden:

Untere Einstellgrenze, Befehlsform:

#### **GggKkkMIN=cc{etx}**

Obere Einstellgrenze, Befehlsform:

#### **GggKkkMAX=cc{etx}**

Das Antworttelegramm ist dann so aufgebaut:

#### **Ggg=xxxxyyyy.....zzzzcc{etx}**

 xxxx=Grenzwert des 1. Parameters yyyy=Grenzwert des 2. Parameters zzzz=Grenzwert des letzten Parameters

 Durch Länge des Antworttelegramms lässt sich die Anzahl der Parameter bestimmen 2. Gerätespezifische Telegramme

# **5.4 Auflistung der gerätespezifischen Befehle**

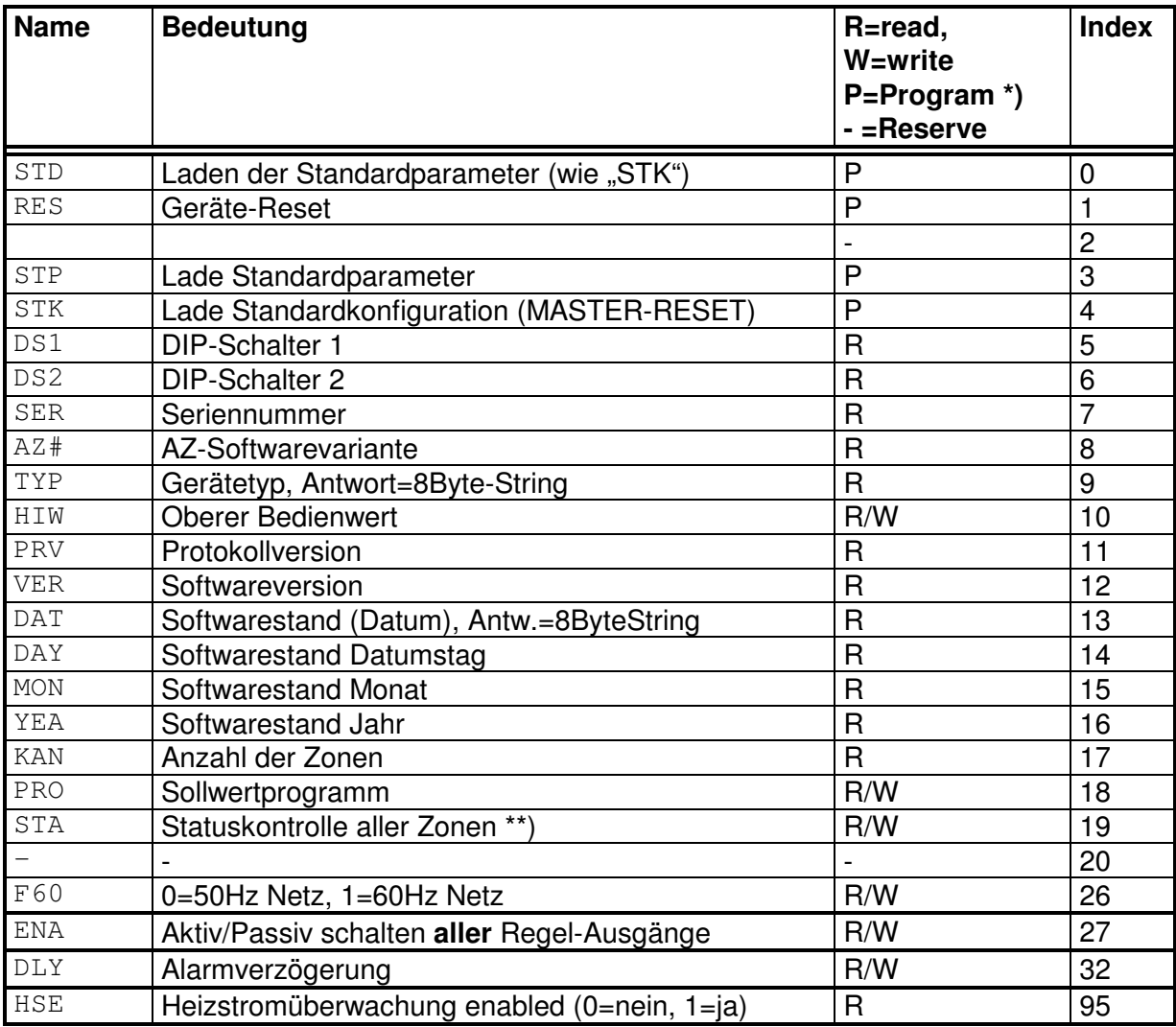

\*) Die mit P (Programm) gekennzeichneten Befehle bewirken einen Aufruf von einem geräteabhängigen Unterprogramm. In der Mnemonischen Schreibweise sind diese gemäß Absatz "Ausführen gerätespezifischer Unterprogramme" ansprechbar. In der Index-Schreibweise genügt ein Leseversuch auf den entsprechenden Parameter.

\*\*)Beim Auslesen wird ein 32-bit Wort gesendet (hexadezimal !), das bitweise eine Statusänderung einzelner Zonen anzeigt (bit 0 = Zone 1 ...bit 31=Zone 32) Die Quittierung erfolgt mit Ggg?STA=00000000cc/etx}. Sobald die Statusänderung ausgelesen wurde, wird sie Reglerintern bis zur Quittierung gegen weitere Veränderungen blockiert.

Mit Reserve gekennzeichneten Befehle sind nicht verfügbar.

#### **5.4.1 a) Mnemonische Schreibweise**

 Diese beziehen sich auf alle Zonen des Geräts und haben folgendes Format:

**Ggg?xxx=wwwwcc{etx}** zum Setzen der Werte das Gerät antwortet daraufhin mit

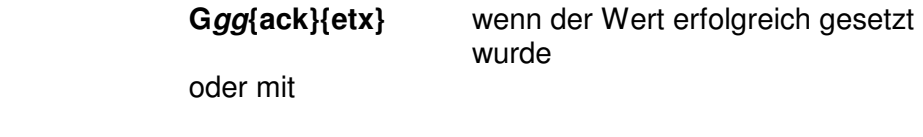

 **Ggg{nak}{etx}** wenn der Wert nicht übernommen wurde (evtl. Grenzwertverletzung)

**Ggg?xxx=cc{etx}** zum Abfragen der Werte

das Gerät antwortet daraufhin mit

 **Ggg=wwwwcc{etx}** wobei wwww den gewünschten Wert darstellt.

**xxx** steht hier für den Namen laut obiger Tabelle.

#### **5.4.2 b) Index-Schreibweise**

(Ab Protokollversion 3.03 parallel zu der Mnemonikschreibweise möglich).

Hierzu wurde ein virtueller Kanal 0 eingeführt, welcher eine Anzahl von gerätespezifischen Parametern besitzt. Die Parameter-Nummer dieses Kanals entspricht der Index-Nummer laut obiger Tabelle.

Die Syntax des Protokolls ist dann identisch mit den kanalspezifischen Protokollen: z.B. Abfrage der Seriennummer mit

#### **G01K00P01=cc{etx}**

#### **5.4.3 Ausführen gerätespezifischer Unterprogramme**

 Je nach angeschlossenem Gerätetyp können jeweils verschiedene gerätespezifische Unterprogramme von der Schnittstelle aktiviert werden.

Format:

#### **GggXxxx=cc{etx}**

xxx steht hier für folgende mögliche Befehle:

FELLER ENGINEERING

 STD = Laden der Standardparameter je nach DIP-Schalterstellung °F oder °C werden hierbei unterschiedliche Werte geladen !

RES = Ausführen eines Geräteresets \*)

**!** Achtung !

 Die Ausführung dieser Befehle haben alle Auswirkung auf den laufenden Geräte-Betrieb.

### **5.5 Beispiele:**

Am Gerät 10, Kanal 5 soll der Sollwert auf 50 gesetzt werden.

der PC sendet:

#### **G10K05P00=00500A{etx}**

der Regler antwortet

**G10{ack}{etx}**

Vom Gerät 8, Kanal 11 soll der Istwert abgefragt werden

der PC sendet:

#### **G08K11PII=7B{etx}**

der Regler antwortet

**G08=0120AF{etx}** (120 ° Istwert)

### **5.6 Treibersoftware:**

Bei **FELLER ENGINEERING** ist eine Treibersoftware für den PC unter MS-DOS Betrieb erhältlich, welche eine Verbindung zwischen einem Anwenderprogramm und dem FE3-Bus herstellt. Das Anwenderprogramm kann in allen gängigen Hochsprachen geschrieben sein. Treiber sind für die RS485/422 Schnittstelle, hier auch speziell in Verbindung mit der FELLER RS485 PC-Einsteckkarte und für die RS232 Schnittstelle erhältlich.

# **5.7 FECON**

Das universelle Prozessleitsystem **FECON** dient zur Visualisierung, Bedienung und Messdatenspeicherung von bis zu 30 Geräten aller Baureihen der FELLER ENGINEERING als PC-Software.

# **6 Technische Daten**

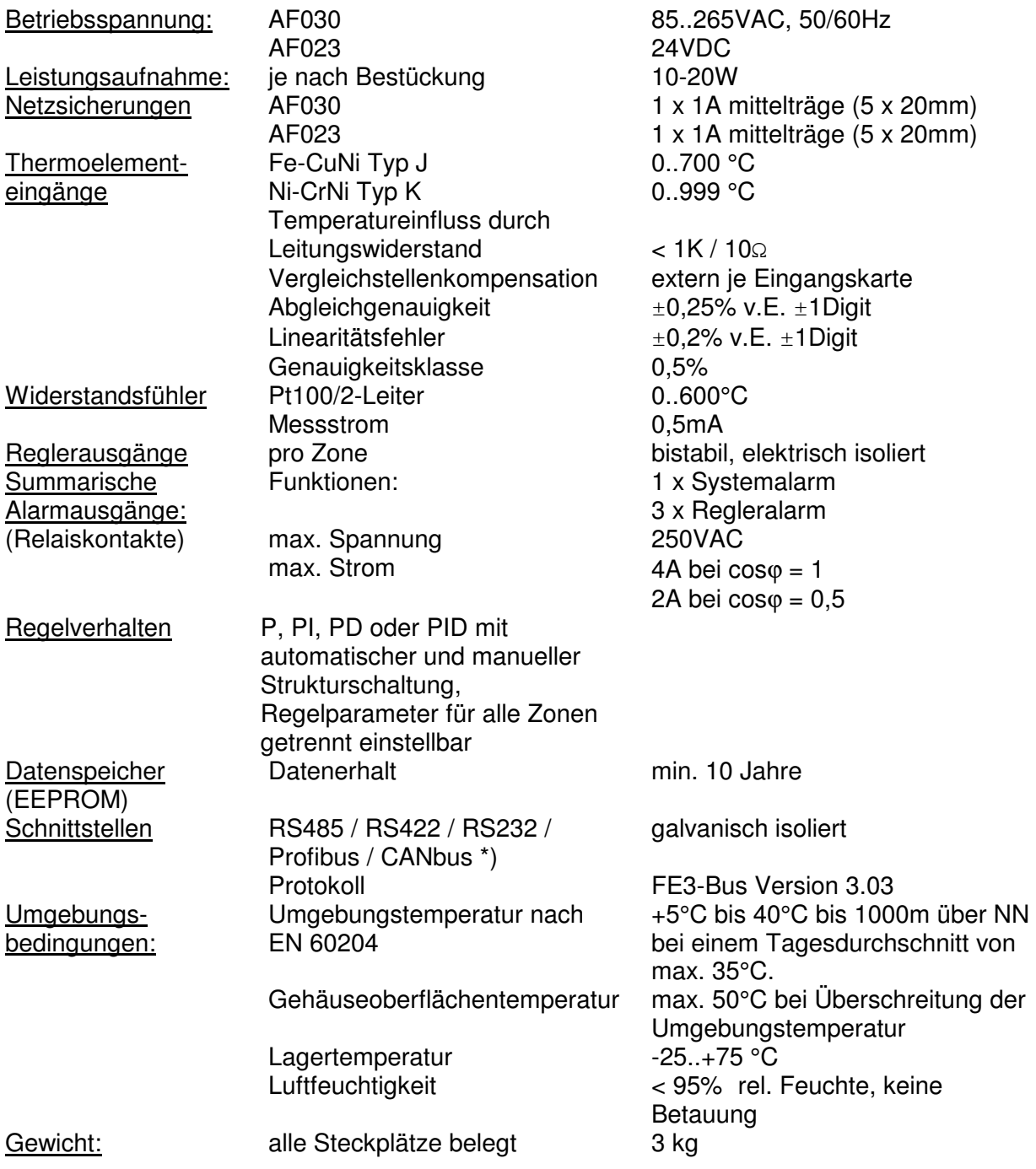

\*) Bei Bestellung anzugeben

# **6.1 Abmessungen**

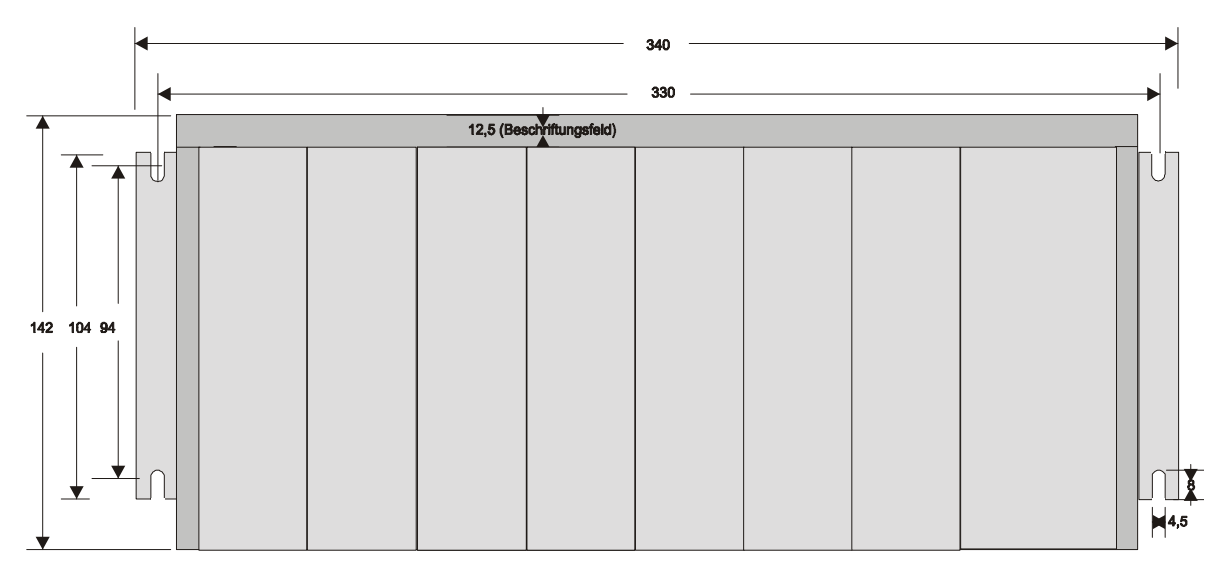

Frontansicht **FP16+** 

# **6.2 Hinweise zur EMV**

Das Gehäuse **AF013** muss mit der leitfähigen vorschriftsmäßig geerdeten Montageplatte leitend verbunden werden.

Störausstrahlung:

Das Gerät ist nach **EN 55011 /B** (Störausstrahlung) entsprechend entstört.

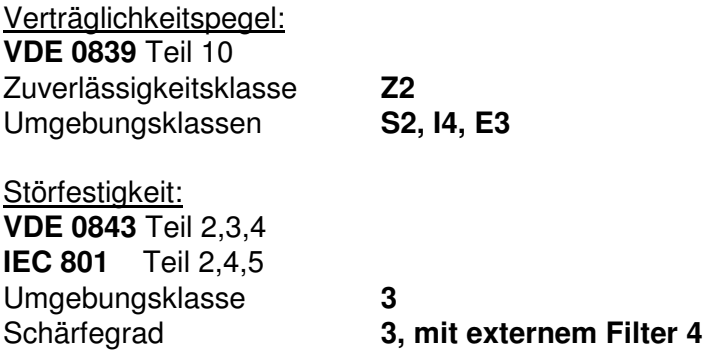

Auf unsere Broschüre "Anwenderempfehlungen zum Aufbau EMV-verträglicher Steuerungen" sei hiermit hingewiesen.

# **7 Aufbau eines Temperaturreglers**

# **7.1 AF013 Gehäuse** FP16+ **mit Busplatine**

Das Grundgehäuse ist gefertigt aus 2mm Aluminium und wurde zur besseren EMV-Verträglichkeit gelb chromatiert und als rundum geschlossenes Gehäuse ausgeführt.

Seitlich ist ein Erdungsbolzen für die Schutzerdung des Komplett-Systems angebracht (M4 Schraubgewinde).

Die integrierte Busplatine ist für die Aufnahme von FP16+-Einsteckkarten konzipiert. Auf Steckplatz 1..6 können verschiedene Funktionskarten (Eingänge, Ausgänge, Stromüberwachungen etc.) bestückt werden. Steckplatz 7 ist fest reserviert für die Prozessorkarte (z.B. **AF131**), Steckplatz 8 ist für die Aufnahme des Netzteils vorgesehen.

#### **7.1.1 Varianten für 3-Punkt-Regelung**

Die folgenden Beispiele zeigen verschiedene Varianten, die mit reduzierter Bestückung entsprechende Reserve bereitstellen. Eine Mischung aus Eingangskarten und Ausgangskarten mit Kombikarten ist nicht zulässig. Die Strommessung ist nur auf den letzten, linken Steckplätzen möglich.

#### 16 Zonen mit Heizstrommessung:

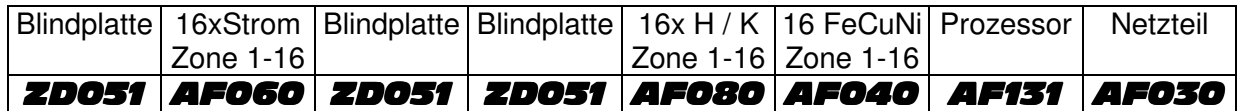

#### 32 Zonen mit Heizstrommessung:

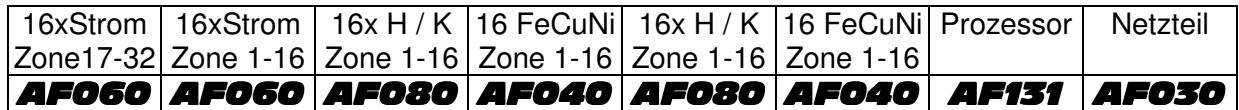

#### 48 Zonen:

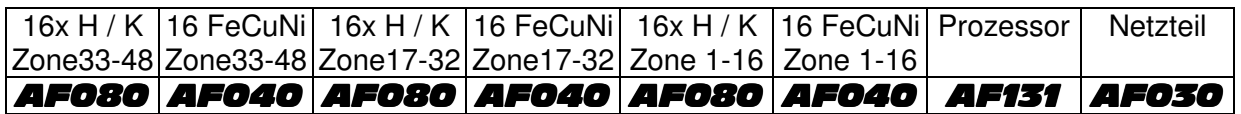

#### 32 Zonen mit Heizstrommessung mit Kombikarten:

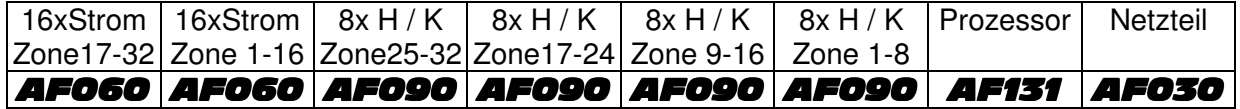

# FELLER ENGINEERING<sub>GmbH</sub> FP16+ Benutzerhandbuch

## 48 Zonen mit Kombikarten:

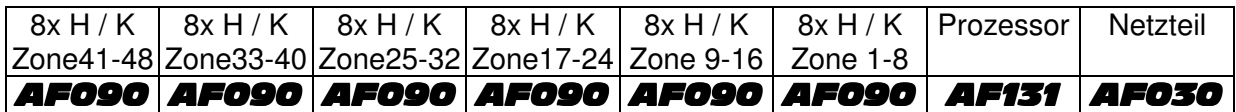

## **7.1.2 Varianten für 2-Punkt-Regelung**

32 Zonen mit Heizstrommessung:

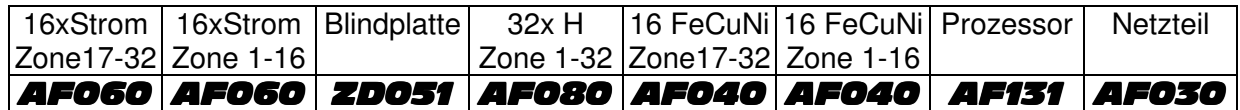

64 Zonen:

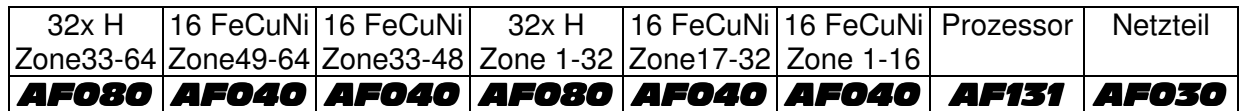

### **7.1.3 Variante für Temperaturmessung**

96 Zonen:

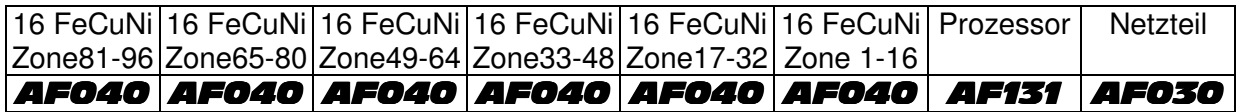

# **7.2 AF030 Netzteil, 85..265 VAC**

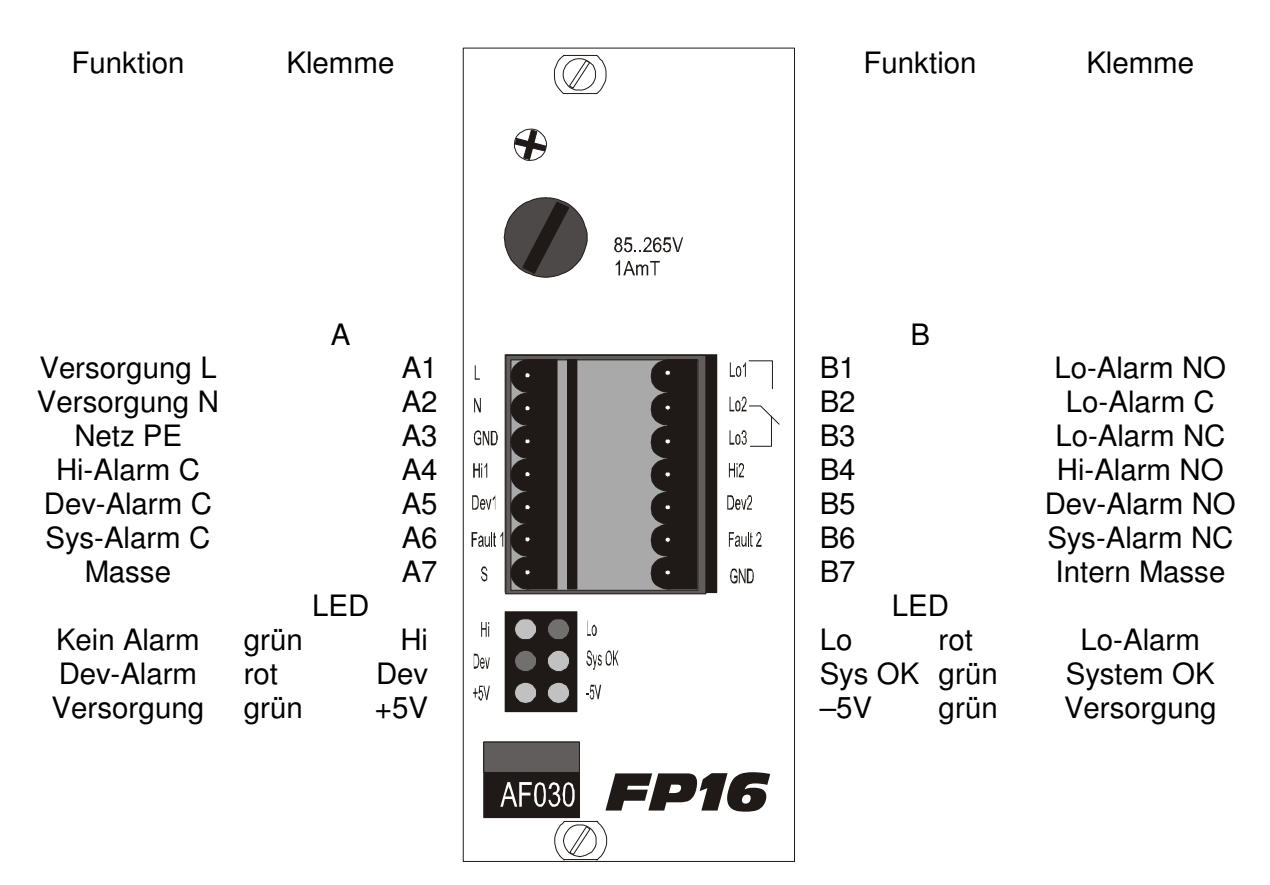

Das Gerät kann mit 85VAC bis 265 VAC betrieben werden. Frequenz 50/60 Hz Sicherung 1,0 A mT

### **7.2.1 Definition der Alarmkontakte:**

Die Alarmkontakte LO, HI, und DEV stehen als summarische Kontakte zur Verfügung, d.h. wenn einer der angeschlossenen Zonen einen entsprechenden Fehler meldet, wird der zugehörige Sammelalarm aktiviert.

Der "System-Fault Kontakt" ist eine von der Software unabhängige Überwachung. Dieser Kontakt öffnet, sobald das Programm z.B. durch Hardwaredefekt nicht mehr korrekt arbeiten kann. Er sollte zur generellen Abschaltung der vom Gerät gesteuerten Leistung führen, z.B. durch Abschalten des Hauptschützes der Steuerung.

# FELLER ENGINEERING

## **7.2.2 Interne Beschaltung der Alarm-Kontakte**

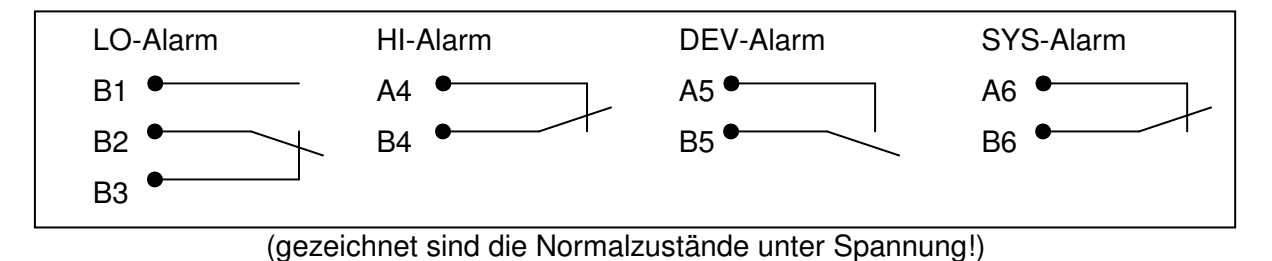

Die Kontakte sind potentialfrei und belastbar bis zu 2 Ampere bei 250Volt.

# **7.2.3 Erdungsvorschrift**

Der Erdanschluss A3 des Netzteils ist mit einer von dem Erdungsbolzen des Gehäuses getrennten Leitung zur Erdungsschiene des Schaltschranks zu verlegen.

Vom Erdungsbolzen des Gehäuses ist eine Verbindung zur Montageplatte herzustellen.

Die Anschlüsse A7 und B7 bleiben für Messzwecke offen. Sie sollten nur bei Bedarf geerdet werden um zur Störfestigkeit beizutragen.

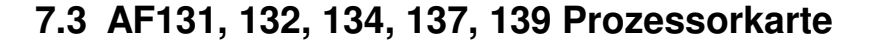

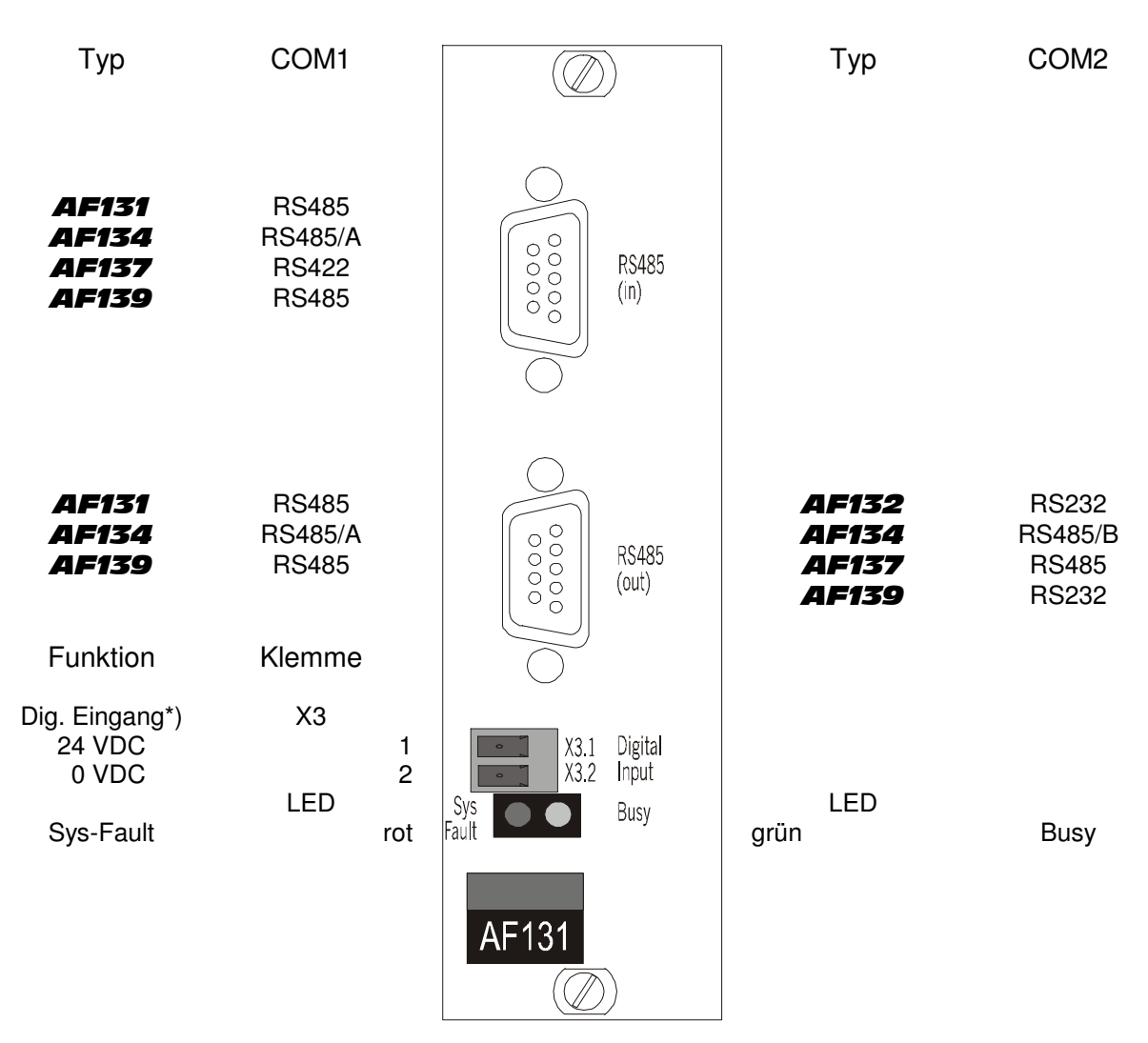

Die Schnittstelle COM1 steht auf beiden Anschlüssen zur Verfügung und ist intern gebrückt. \*) Funktion gemäß Parametrierung

Gleiche Schnittstellen auf Com1 und Com2 sind durch ~A und ~B voneinander zu unterscheiden.

Die Belegung ist der Tabelle zu entnehmen.

#### **7.3.1 Allgemeines**

Der Prozessor-Einschub ist in Sandwich-Bauweise aufgebaut. Die aufgesteckte Platine (genannt MAC-Modul) beinhaltet die eigentliche Steuerung mit Controller, Programmspeicherbaustein (EPROM) und dem Sollwert- und Parameterspeicher (EEPROM).

Die Basisplatine beinhaltet die Schnittstellen und die Treiberbausteine für die restlichen Einsteckkarten.

### **7.3.2 DIP-Schalter**

Interne DIP-Schalter der Prozessorkarte (Geräteadressierung, Plausibilitätsprüfung, °C/°F Umschaltung)

Auf dem Prozessor-Einschub sind zwei DIP-Schalterblöcke vorhanden, die eine Grundeinstellung der Geräte erlauben:

5-fach DIP-Schalterblock auf der Aufsteckplatine (MAC-Modul):

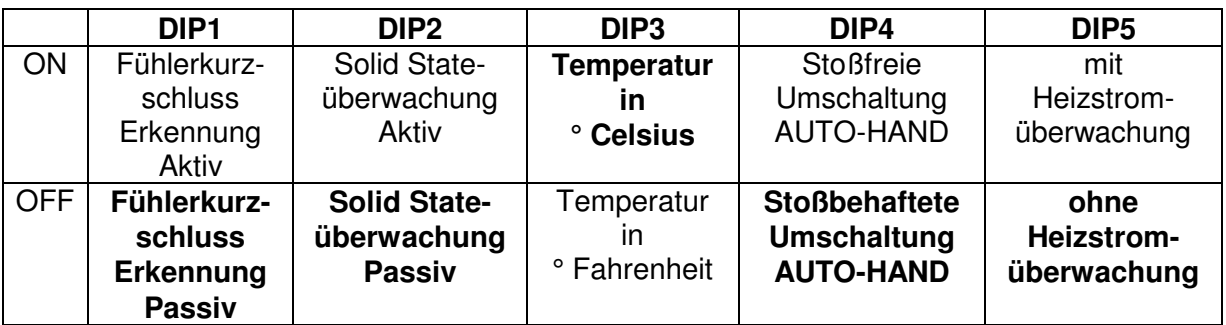

6-fach DIP-Schalterblock auf der Grundplatine

DIP-Schalter 1..5 zur Einstellung der Busadresse in binärer Form für die RS485-Verbindung

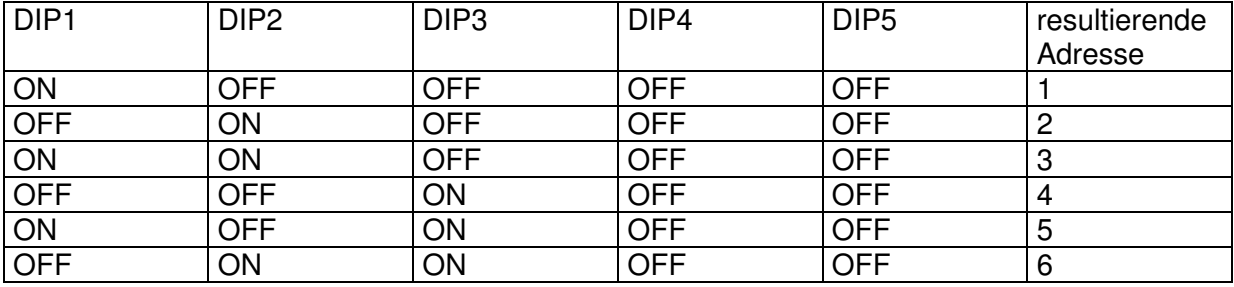

(Die Tabelle kann bis zur Adresse 30 fortgesetzt werden)

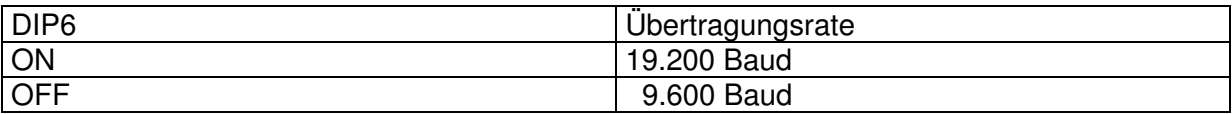

### **7.3.3 Funktion der LED's**

```
LED1 grüne BUSY-LED.
```
Diese blinkt bei einem Geräteneustart zunächst schnell danach im Normalbetrieb mit einer Frequenz von ca. 0,5Hz.

LED2 rote SYSTEM FAULT - LED.

Wenn diese LED dauerhaft leuchtet bzw. unregelmäßig aufblitzt, ist dies ein Zeichen für einen Hardwaredefekt. Gleichzeitig werden alle Ausgänge abgeschaltet und das SYS-FAULT Relais am Netzteil schaltet ab

### **7.3.4 Ausführung B**

Als Sonderausführung "B" sind die Prozessorkarten für 96 Fühlereingänge ohne Temperaturregelung zur Messung von bis zu 96 Temperaturen lieferbar. Die Bestückung des FP16+ erfolgt dann ausschließlich mit Karten **AF040** bzw. **AF041**.

**Version 7.2** Seite 35

### **7.3.5 Verdrahtung der Busleitung für die RS485 Schnittstelle**

Der Anschluss des Leitgerätes erfolgt über die RS485-Busschnittstelle X1 bzw. X2. Dort sind die PINs 2 und 3 jeweils mit den entsprechenden Pins der anderen (sofern vorhanden) Geräte der FELLER Bauserie parallel zu schalten. Dabei muss ein gut abgeschirmtes, verdrilltes zweiadriges Datenkabel verwendet werden, dessen Schirm beidseitig an Geräteerde aufgelegt ist. Um mögliche Erdschleifen über die Schirmleitungen zu vermeiden sind die Geräte dann zusätzlich über eine Erdausgleichsleitung miteinander zu verbinden.

Über die DIP-Schalter werden nun die angeschlossenen Geräte adressiert, um sie über den BUS individuell ansprechbar zu machen.

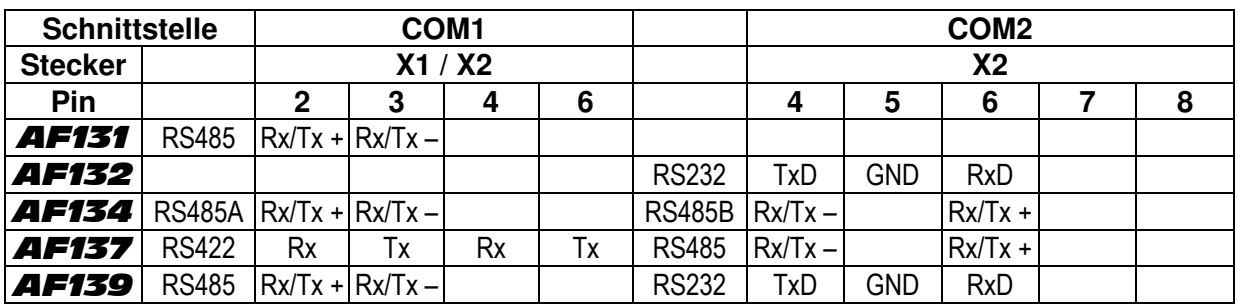

### **7.3.6 Schnittstellen**

Die Schnittstelle COM1 steht auf beiden Anschlüssen zur Verfügung und ist intern gebrückt. Ausnahme bildet die Karte **AF137**.

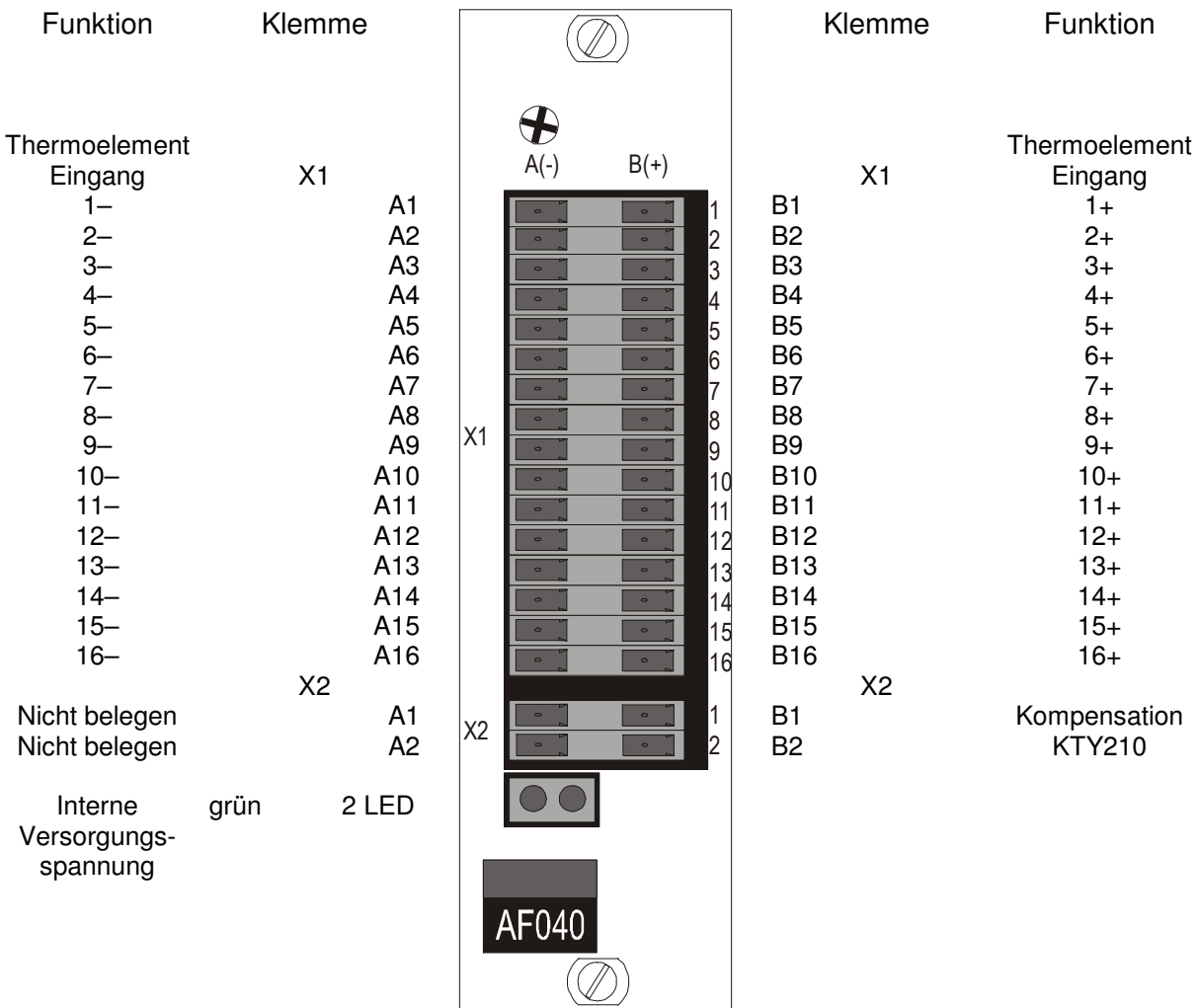

# **7.4 AF040 Eingangskarte, 16-fach Thermoelement**

Die Eingänge zählen synchron mit den Zonen aufwärts, ggf. sind sie um Vielfache von 16 zu erweitern.

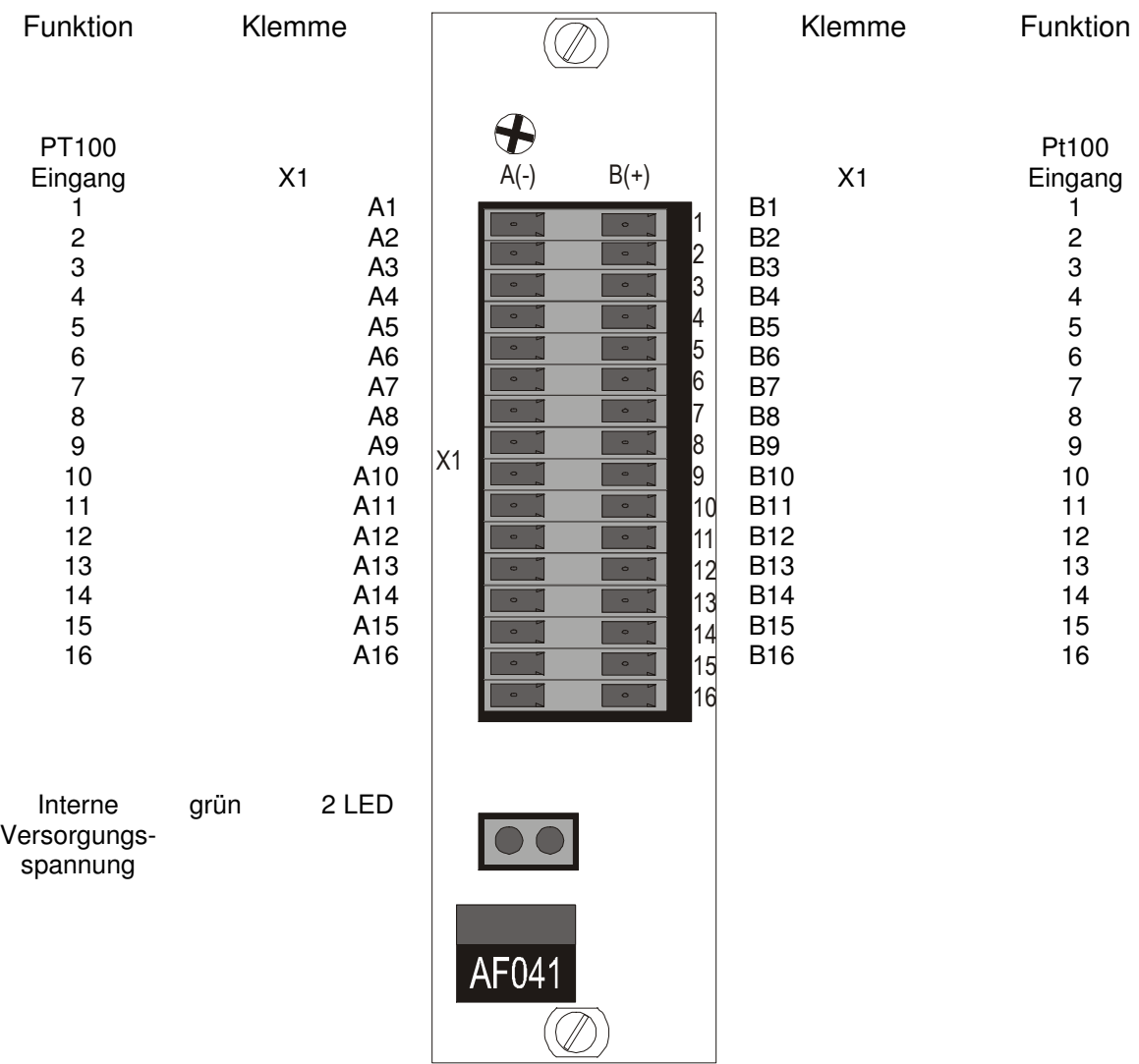

# **7.5 AF041 Eingangskarte, 16-fach Pt100 / 2-Leiter**

Die Eingänge zählen synchron mit den Zonen aufwärts, ggf. sind sie um Vielfache von 16 zu erweitern.

#### **Nicht genutzte Eingänge sind mit einer Kurzschlussbrücke zu verbinden!**

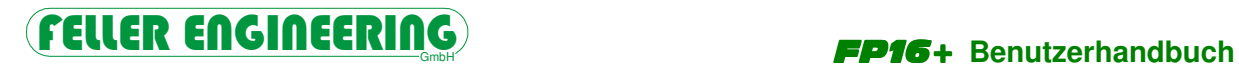

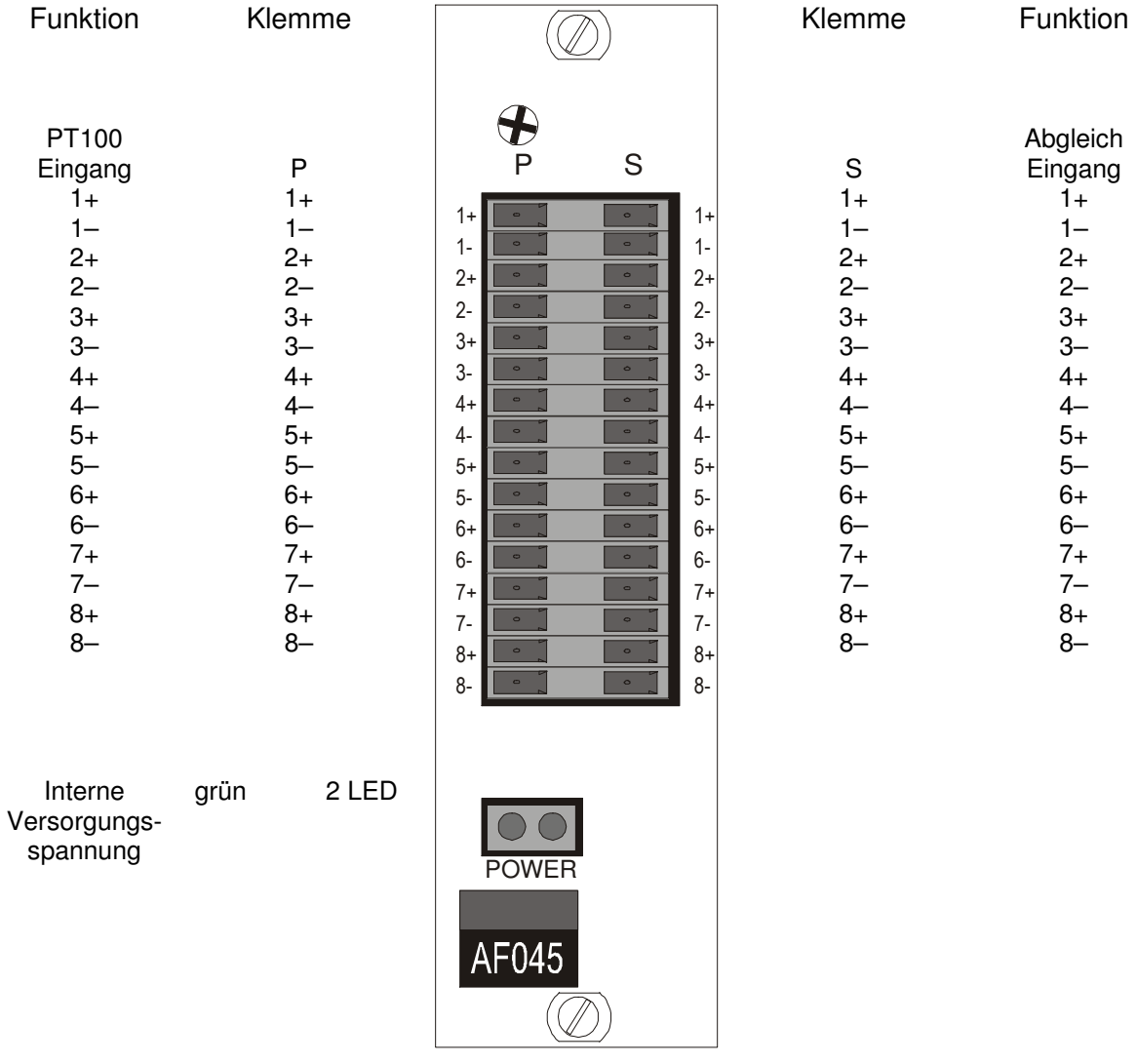

# **7.6 AF045 Eingangskarte, 8-fach Pt100 / 4-Leiter**

Die Eingänge zählen synchron mit den Zonen aufwärts, ggf. sind sie um Vielfache von 8 zu erweitern.

# **Ersatzschaltbild für Widerstand Pt100 / 4-Leiter**

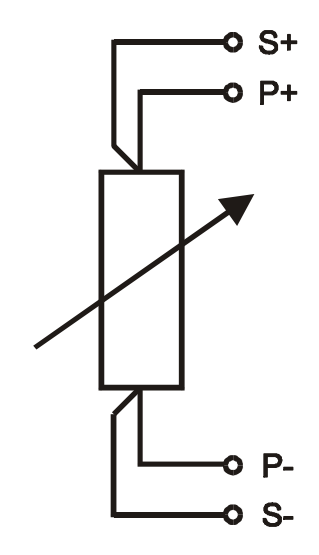

Die Abgleicheingänge müssen auf S+ und S- belegt werden.

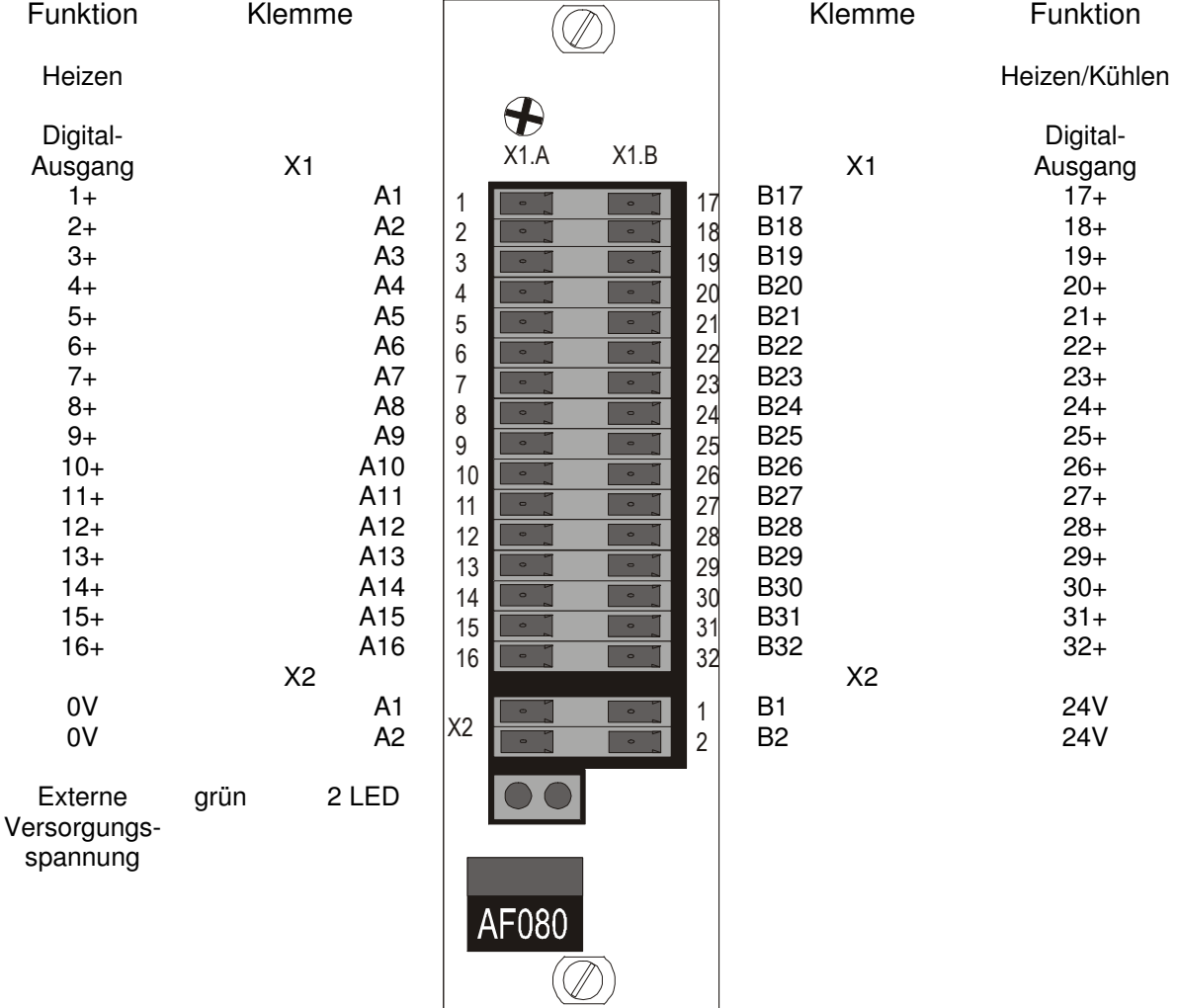

# **7.7 AF080/75mA Ausgangskarte, 32-fach digital**

Je nach Einsatz übernehmen die Ausgänge die Funktion der Heizung und der Kühlung. Die Ausgänge zählen synchron mit den Zonen aufwärts, ggf. sind sie um Vielfache von 16 zu erweitern.

Ausgangsleistung: 24VDC, max. 75 mA

### **7.7.1 Ausgänge zur Ansteuerung von Solid-State Relais**

Die 32 Ausgänge werden von einer extern aufzulegenden Spannung (24VDC) versorgt und von der Software angesteuert. Die Belastbarkeit der Ausgänge beträgt 25 mA und ist durch Längswiderstände kurzschlussfest. Bei einem langzeitigen Kurzschluss aller Ausgänge kann jedoch ein Bauteiledefekt durch Überhitzung auftreten. Die Ausgänge sind elektrisch vom Rest des Gerätes isoliert aufgebaut. Eine interne hardwaremäßig aufgebaute Überwachungsschaltung stellt ein Abschalten aller Ausgänge bei nicht mehr korrekt arbeitendem Programm oder bei schleichend abschaltender Netzspannung sicher.

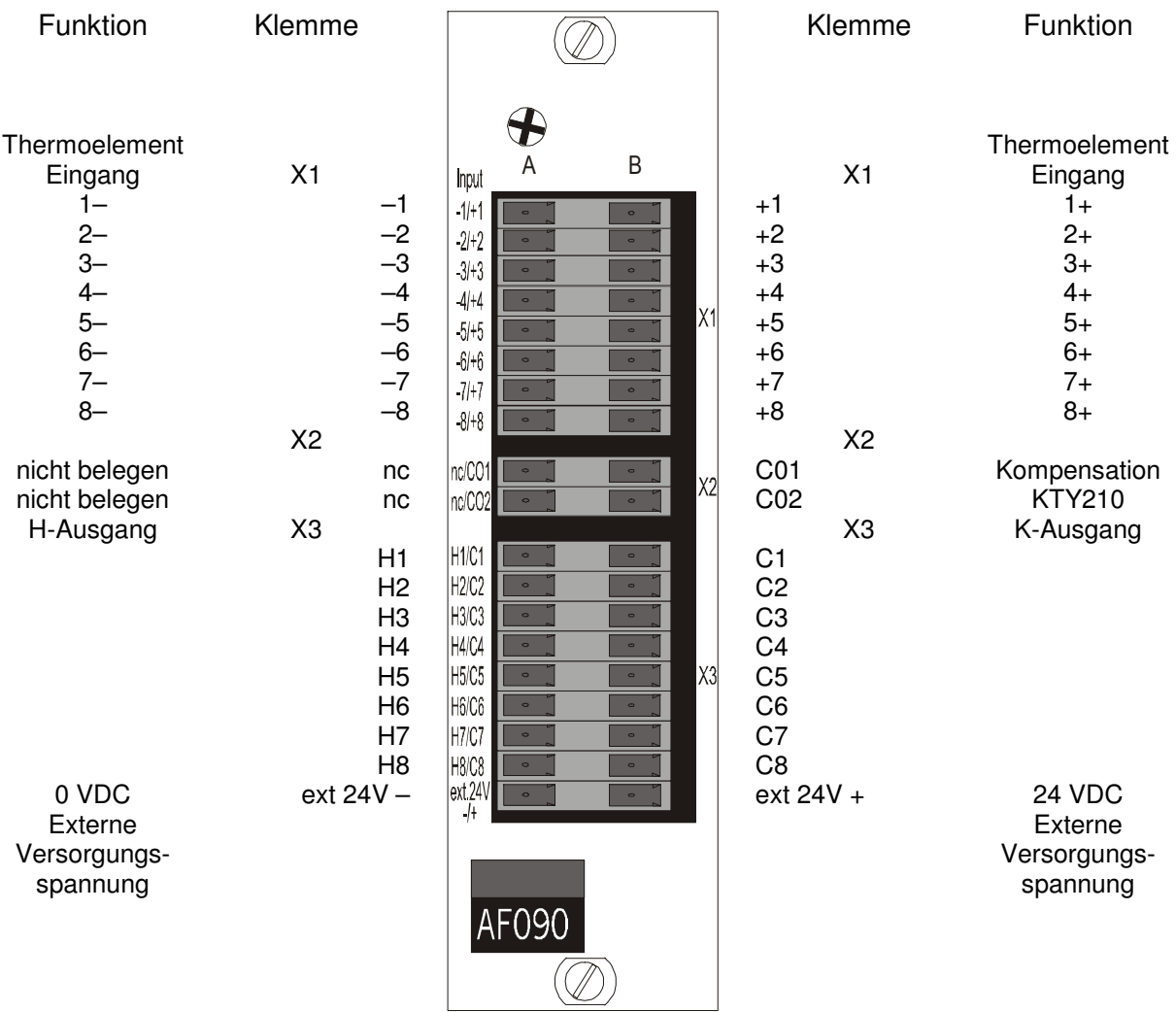

# **7.8 AF090 Kombikarte, 8-fach Thermoelement**

Die Eingänge und Ausgänge zählen synchron mit den Zonen aufwärts, ggf. sind sie um Vielfache von 8 zu erweitern.

Die Ausgänge übernehmen die Funktion der Heizung und der Kühlung.

Ausgangsleistung: 24VDC, max. 25 mA

Die Kombikarte AF090 beinhaltet 8 Eingänge für Thermoelemente und 16 Ausgänge zur Ansteuerung von Solid-State Relais. Die Karte lässt sich auf Steckplatz 1..4 des Grundgerätes stecken. Durch nachträgliches Einstecken von Kombikarten ist der Regler FP16+ erweiterbar auf bis zu 32 Regelzonen (Heizen/Kühlen). Die Ausgänge und Eingänge sind elektrisch vom Gerätepotential getrennt.

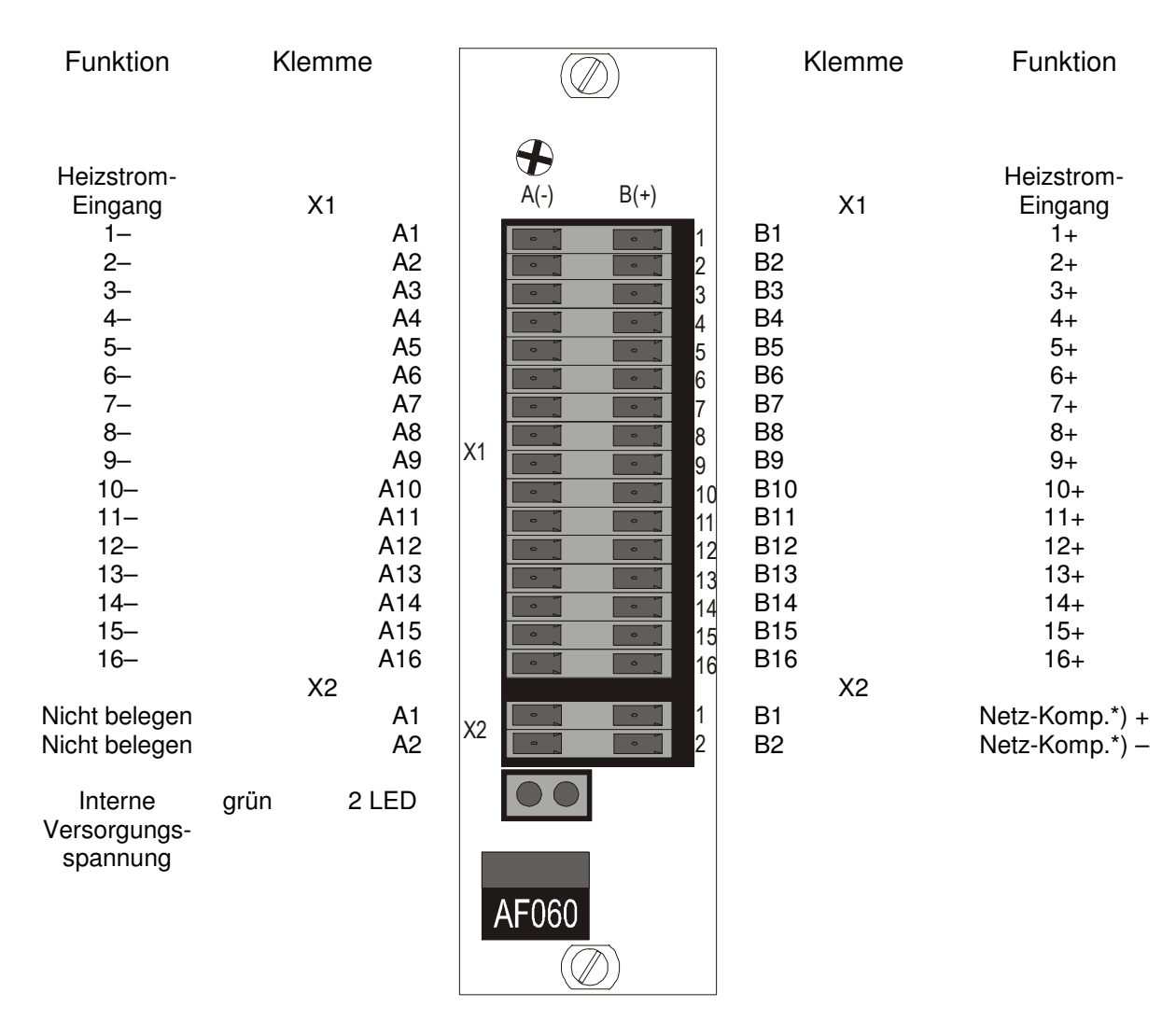

# **7.9 AF060 Stromüberwachungskarte, 16-fach**

Die Eingänge zählen synchron mit den Zonen aufwärts.

\*) Netzspannungs-Kompensation

Dieser Einschub ist für den Einsatz in FP16 und FP16+ geeignet. Der Jumper auf der Platine in der Nähe der rückwärtigen Steckerleiste muss in die entsprechende Position gesteckt werden, damit diese Karte im Rack erkannt wird.

# **7.9.1 Netzspannungskompensation**

Die Netzspannungskompensation erfolgt mit 2 VDC. Diese muss von dem Netz der Heizungseinspeisung entnommen werden. Bei Verzicht auf die Netzspannungskompensation müssen die Eingänge X2.1B und X2.2B mit einem Widerstand von 68KOhm gebrückt werden.

In dieser Tabelle entspricht n der Klemmen-Nr. und der Kanalnummer.

# **8 Weitere Ausstattungen und Anwendungen**

Für zusätzliche Schnittstellen sowie weitere Eingangs- und Ausgangssignale stehen Einschübe für den FP16+ zur Verfügung, deren Dokumentation diesem Handbuch bei Bedarf angefügt werden können.